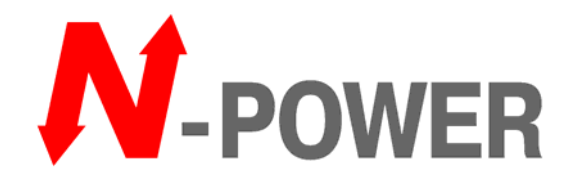

# *Источник бесперебойного питания*

# *Power-Vision Black HF 200-600кВА*

## *Краткая версия руководства по установке и эксплуатации*

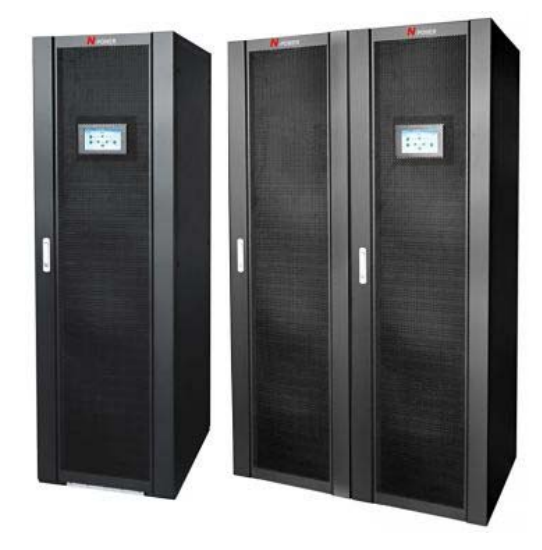

*2017 г*

*Версия 1.1* 

## **Предисловие**

Уважаемый пользователь, спасибо за выбор продукции произведенной нашей компанией. Мы специализируемся на разработке и производстве источников бесперебойного питания. Мы искренне надеемся что наша продукция удовлетворяет вашим требованиям и ждем ваших отзывов о производительности и функциональности. Мы продолжаем совершенствование продукции.

# **ОБРАТИТЕ ВНИМАНИЕ**

**Данное руководство содержит исчерпывающую информацию для проектирования и ознакомления с продукцией**. Полная версия руководства содержит информацию по подключению, включению и настройке оборудования и поставляется в комплекте с оборудованием. **Порядок нумерации разделов, изображений и таблиц для краткой версии сохранен.**

# **ПРЕДУПРЕЖДЕНИЕ**

ИБП должен быть заземлен перед эксплуатацией

Батареи должны заменяться обученным персоналом. Истощенные батареи представляют собой токсичные отходы, которые должны быть переработаны в соответствии с законами о предотвращении загрязнения окружающей среды.

# **ПРЕДУПРЕЖДЕНИЕ**

Продажа данного оборудования возможна только партнерам имеющим информацию о данном виде техники. Необходимо знать прочие особенности монтажа подобной техники для предотвращения аварий.

**Никакая часть данного руководства не может быть изменена без письменного разрешения N-Power. Компания оставляет за собой право на окончательную интерпретацию.** 

# Содержание

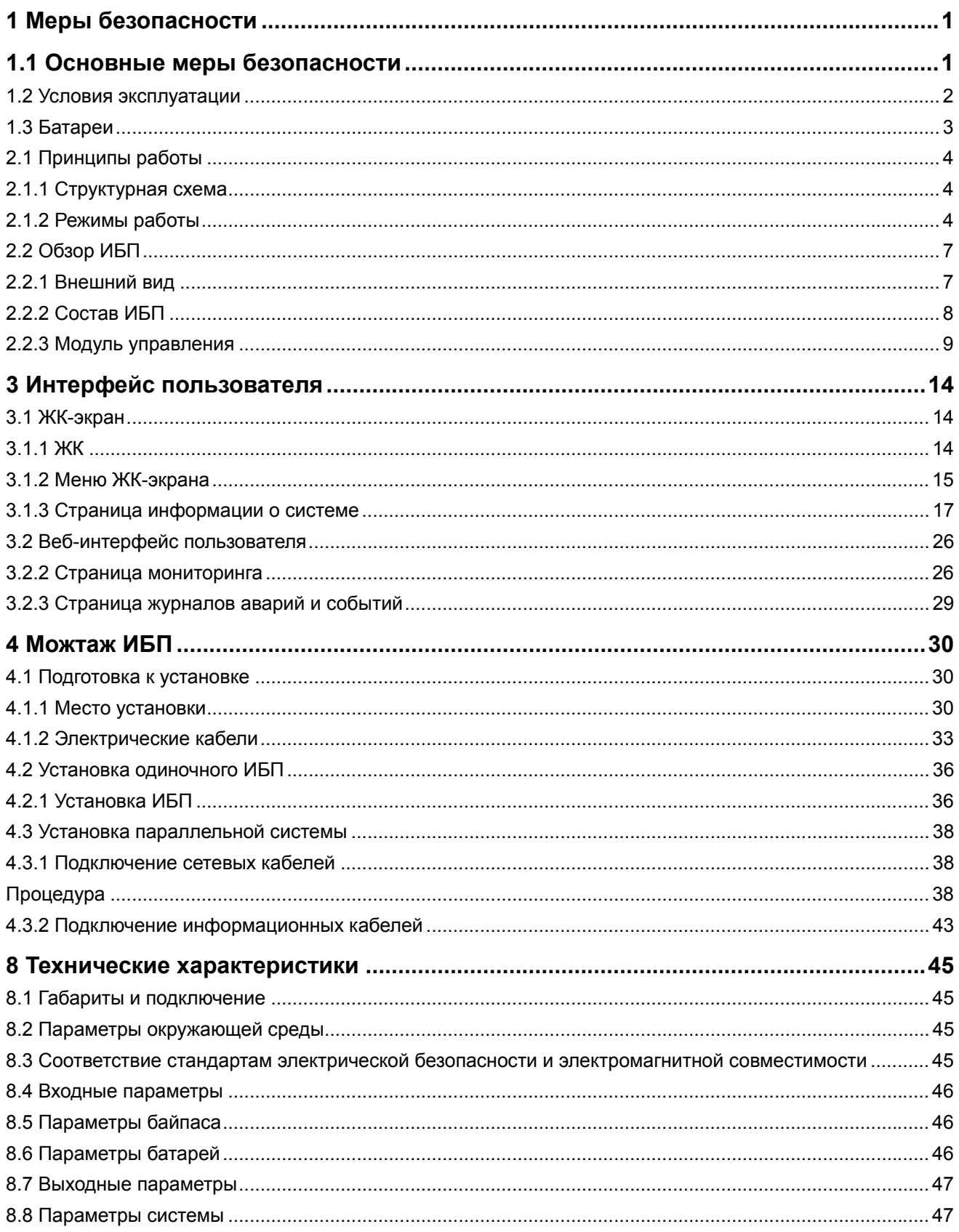

## **1 Меры безопасности**

### **1.1 Основные меры безопасности**

В этом разделе описаны меры безопасности которые необходимо предпринять перед монтажом, эксплуатацией и обслуживанием ИБП.

Для безопасности людей и оборудования обратите внимание на символы безопасности на оборудовании и все меры безопасности перечисленные в этом документе. Компания N-Power не несет ответственности за любые последствия, вызванные нарушением правил безопасности, стандартов проектирования, производственных стандартов и правил эксплуатации.

### **Декларация**

Компания не несет ответственности при следующих ситуациях:

- Эксплуатация в тяжелых условиях, не предусмотренных данным руководством.
- Эксплуатация и установка в тяжелых условиях, не предусмотренных соответствующими международными стандартами.
- Несанкционированное внесение изменений в оборудование и программный код.
- Эксплуатация с игнорированием мер предосторожности, изложенных в данном руководстве.
- Повреждение в результате ненормальных природных условий.
- Повреждение в результате использования батарей поставляемых компанией N-Power для ИБП который не поставляется компанией N-Power.
- Повреждение в результате использования батарей, не поставляемых компанией N-Power.

### **Требования к электрической сети**

Стандартная модификация ИБП может быть подключена к трехфазной, пяти-проводной сети (L1, L2, L3, N, PE) с системой заземления TT, TN-C, TN-S и TN-C-S (IEC60364-3).

### **Национальные стандарты безопасности**

При использовании оборудования вы должны соблюдать требования национальных стандартов и законодательства. Инструкции в данном руководстве являются только дополнением к национальным стандартам и законодательству.

### **Требования к персоналу**

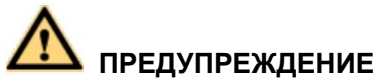

Ввод в эксплуатацию и обслуживание должны производится только инженерами, сертифицированными производителем. В противном случае возможно травмирование персонала или повреждение оборудования, на которое не распространяется гарантия.

Для монтажа, обслуживания и эксплуатации допускается только обученный и квалифицированный персонал, ознакомленный с техникой безопасности, во избежание опасностей.

- Только обученный и квалифицированный персонал допускается к монтажу, обслуживанию и эксплуатации ИБП.
- Только обученный и квалифицированный персонал допускается к разборке и проверки ИБП.
- Только обученный и квалифицированный персонал может производить замену устройств или компонентов (в т.ч. программное обеспечение)
- Обслуживающий персонал должен сообщать о неисправностях или ошибках, которые могут сказаться на безопасности
- Оборудование должно быть установлено и эксплуатироваться согласно инструкциям (см. соответствующие разделы) данного руководства. Иначе, могут возникнуть неисправности оборудования, на которые не распространяется гарантия.

### **Требования к заземлению**

Оборудование, подлежащее заземлению (за исключением накопителей энергии) должно отвечать следующим требованиям:

- Заземлите оборудование до установки модулей и отключите (при необходимости) заземляющий проводник после удаления модулей.
- Не повреждайте заземляющий проводник.
- Не производите операций с оборудованием если заземляющий проводник не подключен.
- Оборудование должно быть заземлено постоянно. До выполнения операций с оборудованием проверьте электрические подключения чтобы убедиться что оборудование надежно заземлено.

### **Безопасность оборудования**

- Перед выполнением работ убедитесь что оборудование надежно установлено на полу.
- Не перекрывайте вентиляционные отверстия при работе оборудования
- Перед включением оборудования убедитесь, что ИБП и все модули надежно закреплены и не упадут в процессе работы.
- После установки уберите упаковочный материал из эксплуатационного помещения.
- Замените предупреждающие надписи если они повреждены или изношены.
- ИБП спроектирован для питания резистивно-емкостных нагрузок, резистивных нагрузок и малых индуктивных нагрузок. Не рекомендуется использовать ИБП для чисто индуктивных нагрузок и однополупериодных выпрямителей. ИБП не совместим с рекуперационными нагрузками.
- Не изменяйте внутреннюю структуру ИБП или процедуру установки без предварительного одобрения производителя.
- Никогда не используйте воду для очистки электрических компонентов внутри или снаружи ИБП.

### **1.2 Условия эксплуатации**

# **ПРЕДУПРЕЖДЕНИЕ**

Не размещайте оборудование в помещении с горючими или взрывчатыми газами. Не выполняйте никаких действий в этих условиях.

Любые действия с любыми электрическими устройствами в присутствии горючих газов представляет опасность. Строго следуйте требованиям к условиям эксплуатации, приведенным в руководстве при использовании или хранении оборудования.

Не эксплуатируйте ИБП в следующих условиях:

- Места где температура и влажность выходят за пределы 0~40°С и 0%~95% относительной влажности.
- Под прямыми лучами солнца или источников тепла.
- Места подверженные вибрациями или ударам.

Пыльные помещения или места с коррозионными веществами, солью или горючими газами

### **1.3 Батареи**

В данном разделе описаны меры предосторожности при работе с батареями.

# **ОБРАТИТЕ ВНИМАНИЕ**

- Для обеспечения безопасности батарей и их эффективного использования применяйте батареи, поставляемые с ИБП. Компания N-Power не несет ответственности за повреждение батарей при использовании батарей, не поставляемых компанией N-Power с ИБП, поставленным компанией N-Power.
- Используйте свинцово-кислотные батареи в соответствии с национальными стандартами и правилами.

### **Техническая спецификация**

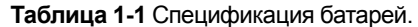

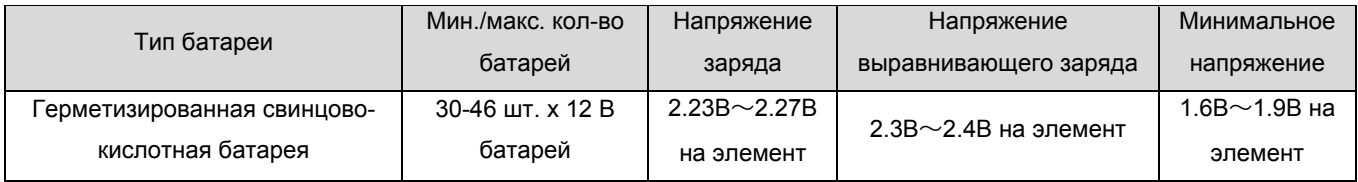

#### M **ЗАМЕЧАНИЕ**

Элемент означает 2В аккумулятор, каждая 12В батарея состоит из 6 элементов

## **2 Описание**

### **2.1 Принципы работы**

### **2.1.1 Структурная схема**

Модульный ИБП мощностью работает по принципу двойного преобразования и обеспечивает высокий КПД и большую мощность в относительно малых габаритах. На рис. 2-1 приведена структурная схема

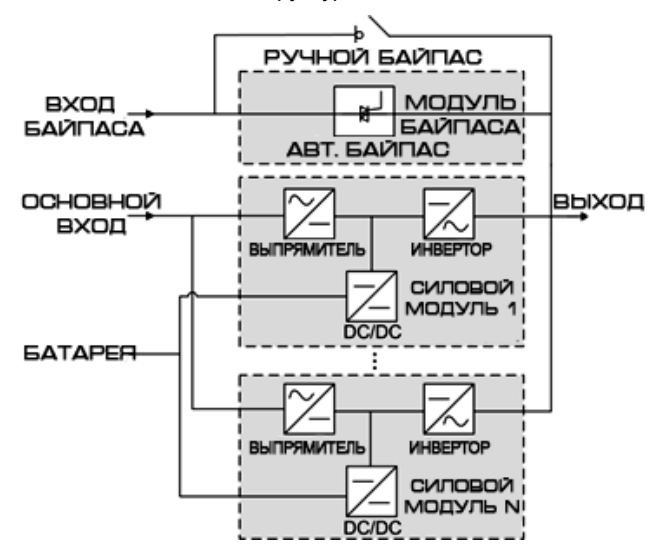

### **Рис. 2-1** Структурная схема ИБП

### **2.1.2 Режимы работы**

#### **Нормальный режим**

В нормальном режиме выпрямитель преобразует переменное напряжение в постоянное. Затем инвертор преобразует постоянное напряжение в стабилизированное переменное. Преобразования защищают нагрузку от переходных процессов в сети, таких как входные гармоники, отключения, колебания напряжения. На рис. 2-2 приведена структурная схема нормального режима работы ИБП.

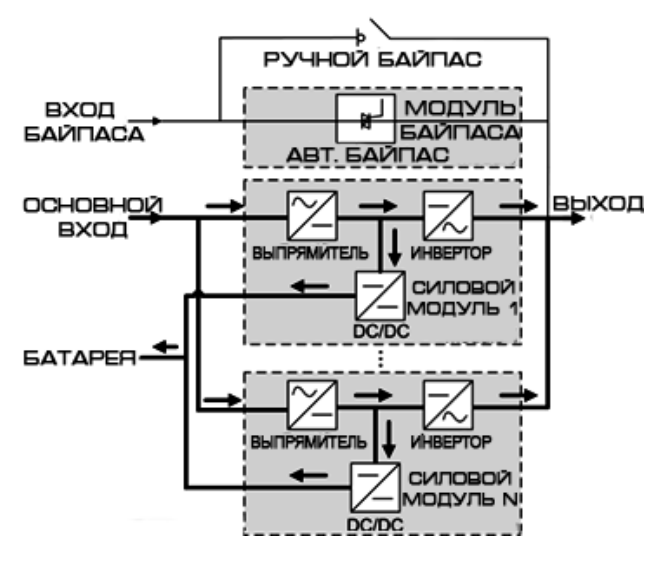

**Рис 2-2** Структурная схема ИБП в нормальном режиме работы

# **ЗАМЕЧАНИЕ**

" >" показывает входной режим " " " роказывает направление тока

### **Режим байпаса**

ИБП автоматически переходит на работу в режиме байпаса при обнаружении перегрева силового модуля, перегрузки или прочих аварий, которые могут привести к отключению инвертора. При питании от байпаса нагрузка не защищена от отключения энергии, колебаний напряжения и частоты. На рис. 2-3 приведена структурная схема ИБП, работающего в режиме байпаса.

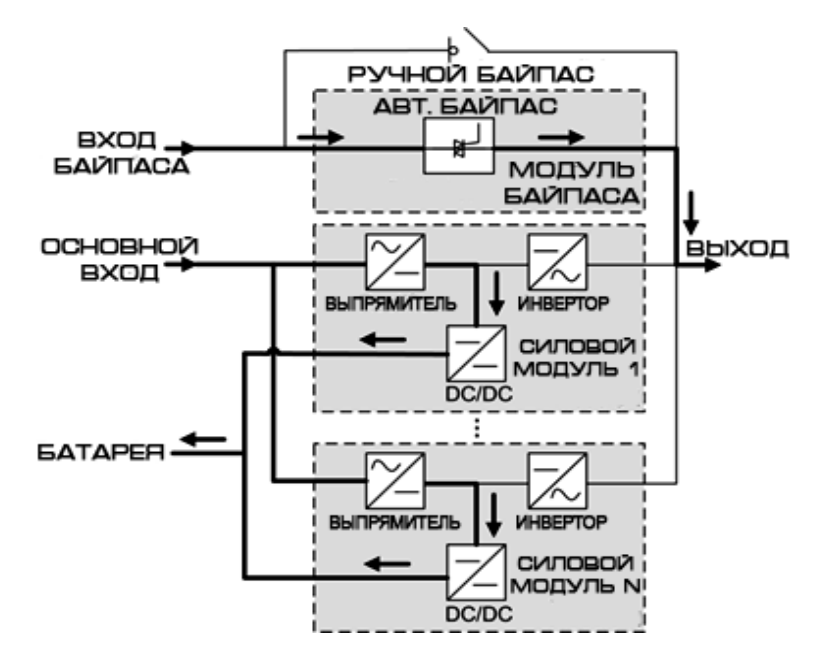

### **Рис 2-3** Структурная схема ИБП в режиме байпаса

#### **Батарейный режим**

Если входное напряжение вышло за пределы допустимого ИБП переключится в батарейный режим работы. Силовой модуль получает постоянный ток от батарей, который преобразуется инвертором в переменный. На рис. 2-4 приведена структурная схема работы ИБП в батарейном режиме.

**Рис. 2-4** Структурная схема ИБП в батарейном режиме

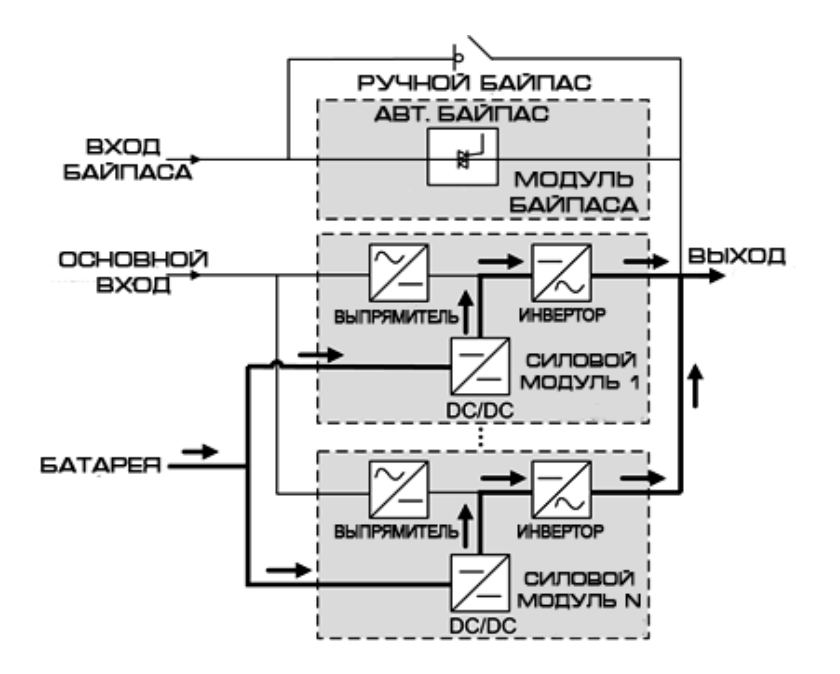

### **Режим ручного байпаса**

В режиме ручного байпаса ток протекает по цепям ручного байпаса, в обход силовых модулей или автоматического байпаса. Вы можете осуществлять обслуживание ИБП в этом режиме. На рис. 2-5 приведена структурная схема работы ИБП в режиме ручного байпаса.

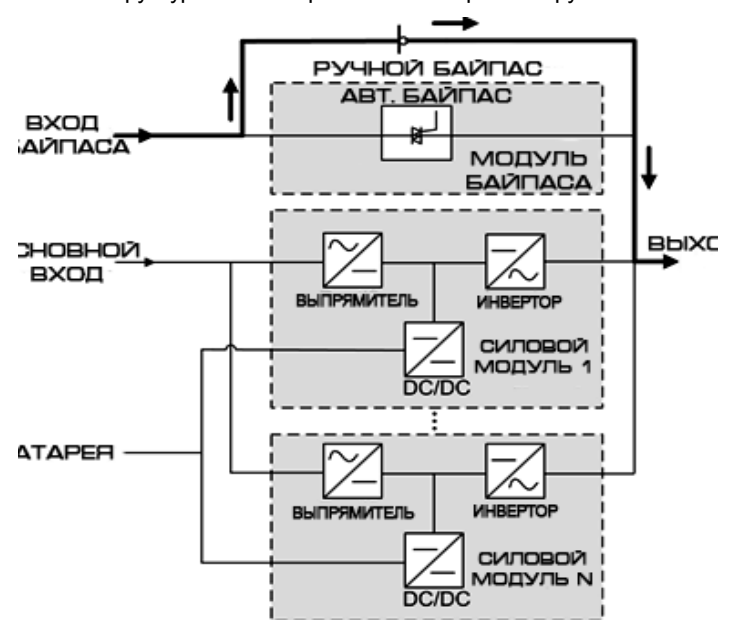

**Рис. 2-5** Структурная схема работы ИБП в режиме ручного байпаса

### **Эко-режим**

Режим ECO (англ. еnergy control operation – ECO) – это режим энергосбережения, который может быть активирован через ЖК дисплей или с помощью пользовательского веб-интерфейса. Когда входное напряжение находится в предустановленных пределах статический переключатель включается и ток протекает по цепям автоматического байпаса (требуется ручное включение чтобы убедиться что инвертор в режиме ожидания и имеет питание). Когда входное напряжение вышло за предустановленные пределы ИБП переходит в нормальный режим работы. В режиме байпаса и нормальном режиме выпрямитель продолжает работу и заряжает батареи. Эко-режим обеспечивает более высокий КПД. На рис. 2-6 приведена структурная схема работы ИБП в экорежиме.

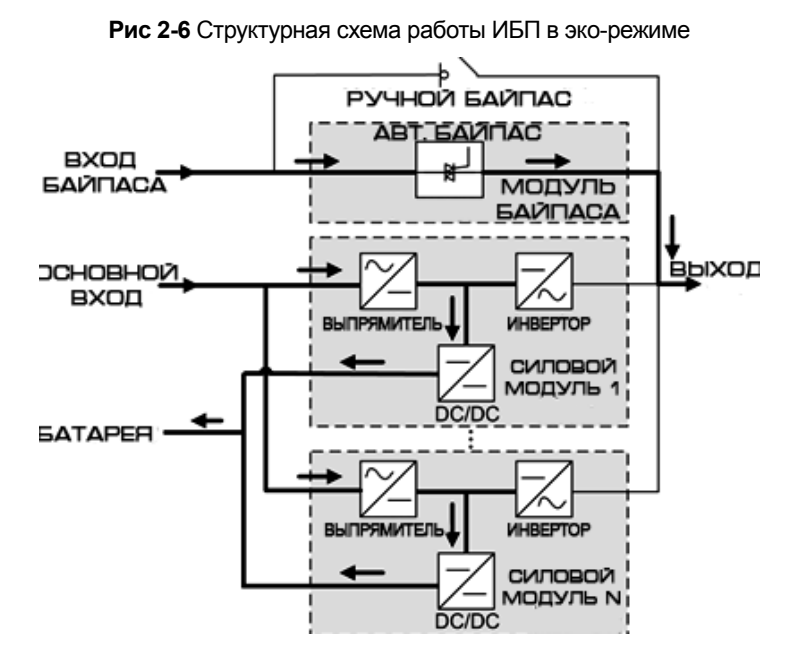

### **2.2 Обзор ИБП**

### **2.2.1 Внешний вид**

На рисунках 2-7 изображены ИБП мощностью 200-600кВА.

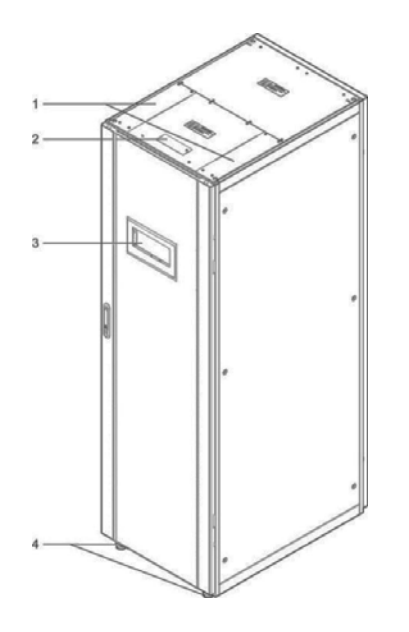

- 1 Крышки для ввода силовых кабелей
- 2 Крышка для ввода информационных кабелей
- 3 Модуль дисплея

4 Ролики

**Рис 2-7-1** ИБП мощностью 200кВА **Рис 2-7-2** ИБП мощностью 300-600кВА

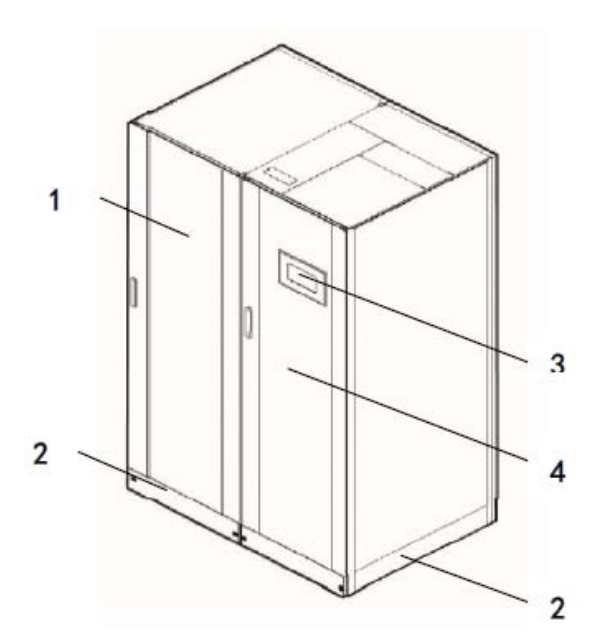

- 1 Шкаф ИБП
- 2 Фальшпанели цоколя
- 3 Модуль дисплея
- 4 Шкаф байпаса

### **2.2.2 Состав ИБП**

На рисунках 2-8 изображен состав ИБП 200 (при открытой двери), 300-600кВА (без двери).

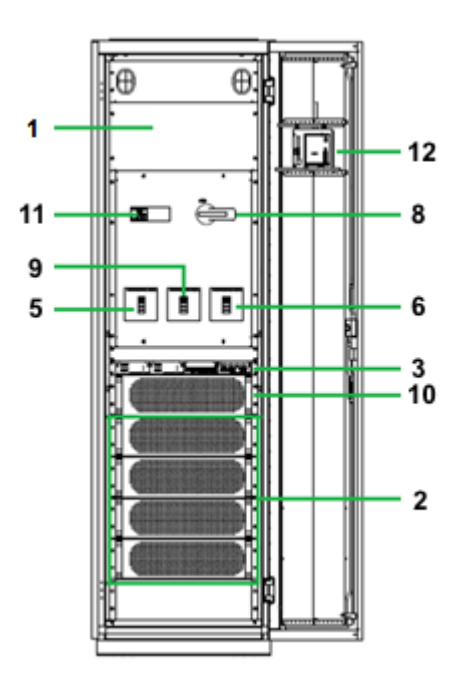

**Рис 2-8-1** Состав ИБП (200кВА) **Рис 2-8-2** Состав ИБП (300кВА)

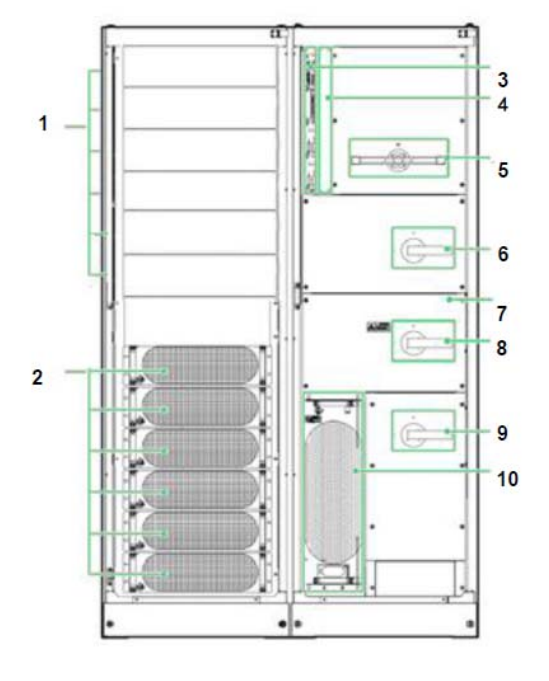

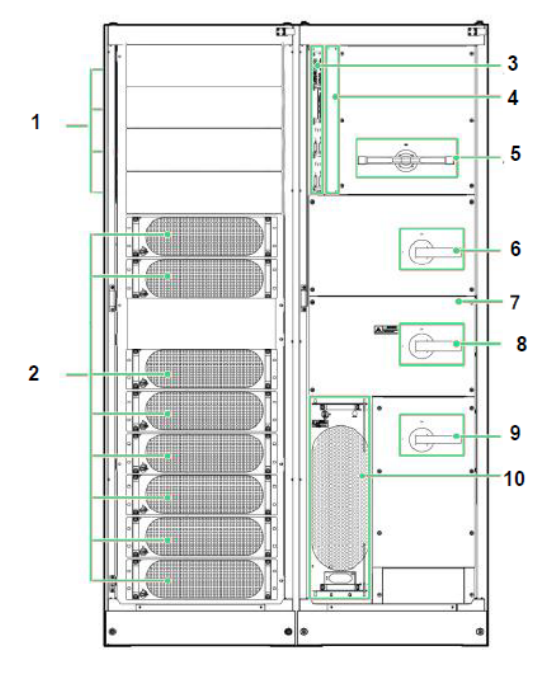

**Рис 2-8-3** Состав ИБП (400кВА) **Рис 2-8-3** Состав ИБП (500кВА)

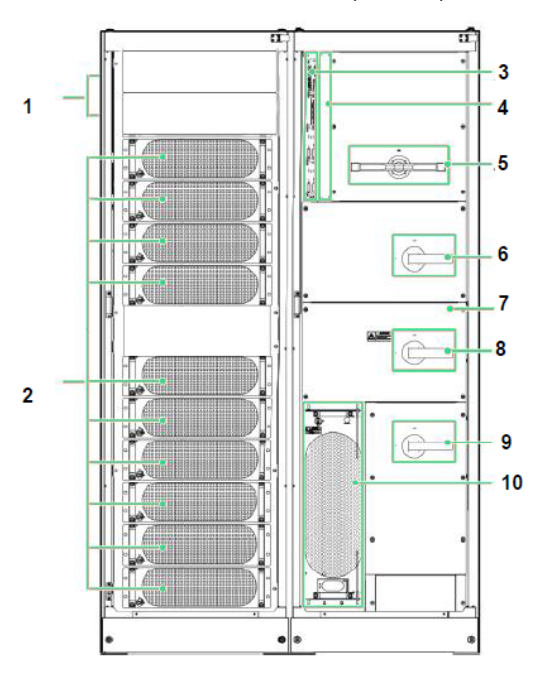

**Рис 2-8-4** Состав ИБП (600кВА)

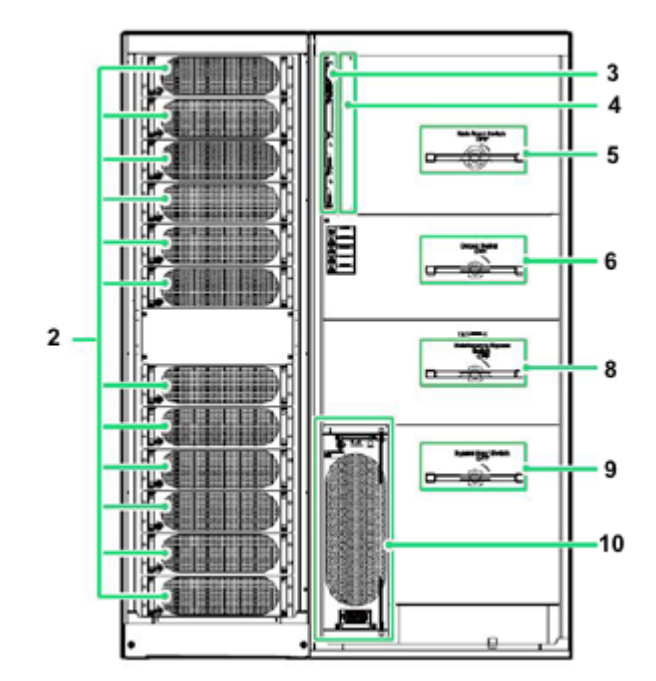

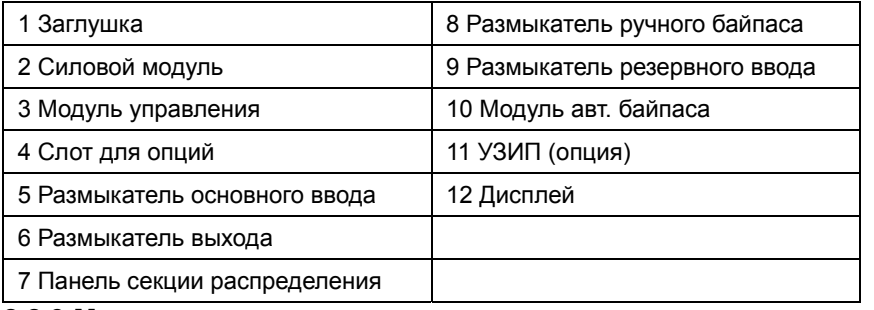

### **2.2.3 Модуль управления**

Для моделей менее 200кВА модуль управления находится ниже модуля байпаса.

В стандартной поставке модуль управления состоит из двух модулей управления (ECM), одной платы «сухих» контактов и одной платы мониторинга (на рис. 2-9 слева направо соответственно)

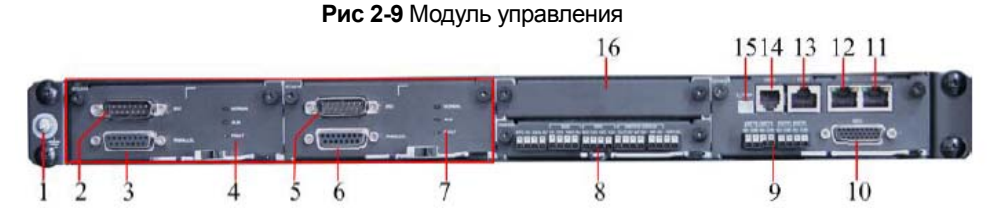

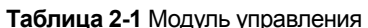

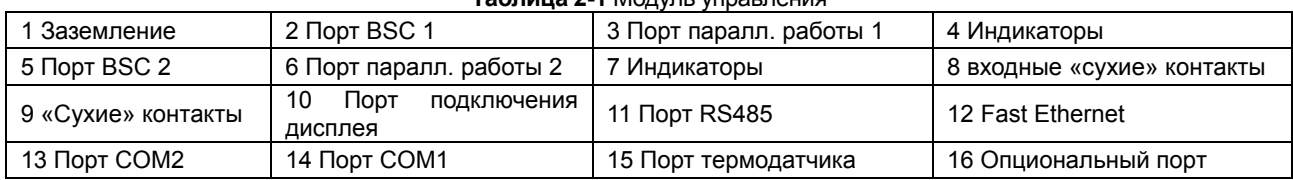

### **Модуль управления ECM**

Модуль управления содержит два активных или в режиме ожидания модуля управления (ECM). Каждый ECMмодуль имеет один порт BSC и один порт параллельной работы (см. рис. 2-10).

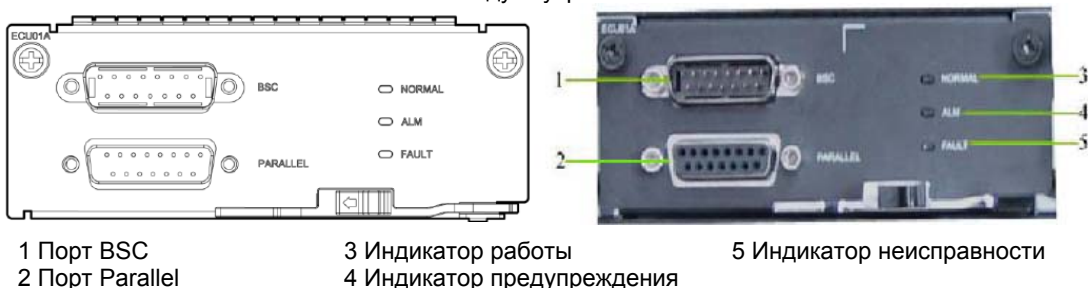

**Рис 2-10** Модуль управления ECM

Для подключения ИБП параллельно подключите параллельный кабель к портам параллельной работы на ECMмодулях двух ИБП. Порт BSC с «горячим» подключением используется в системе двухсекционного резервирования (2N+1) для обеспечения информационного обмена между секциями ИБП. В табл. 2-2 приведено описание функций ECM-модуля.

### **Таблица 2-2** Порты на модулях управления ECM

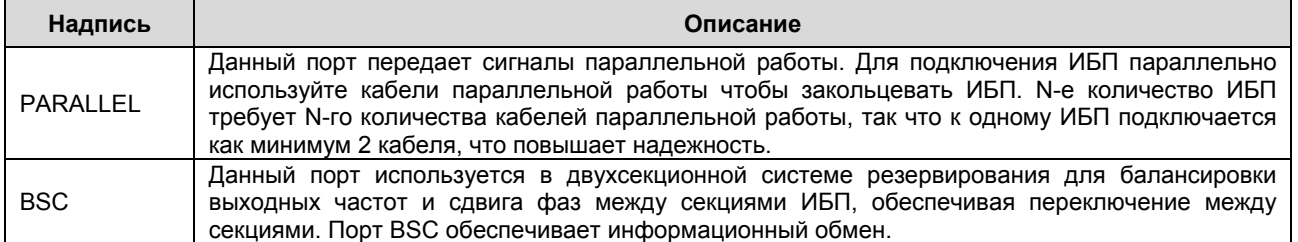

### **Плата «сухих» контактов**

Плата «сухих» контактов позволяет ИБП дистанционного управлять батареями (в т.ч. внешним батарейным размыкателем), передает сигналы тревоги для внешних устройств и реализует функцию дистанционного экстренного отключения (EPO). На рис. 2-11 и таблице 2-3 приведена распиновка контактов.

#### **Рис 2-11** Плата «сухих» контактов

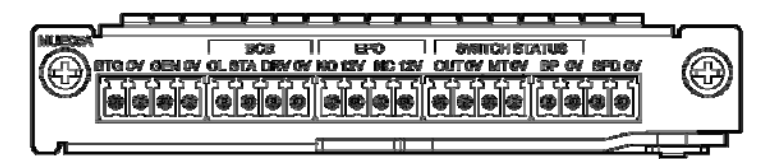

#### **Таблица 2-3** Обозначение контактов на плате «сухих» контактов

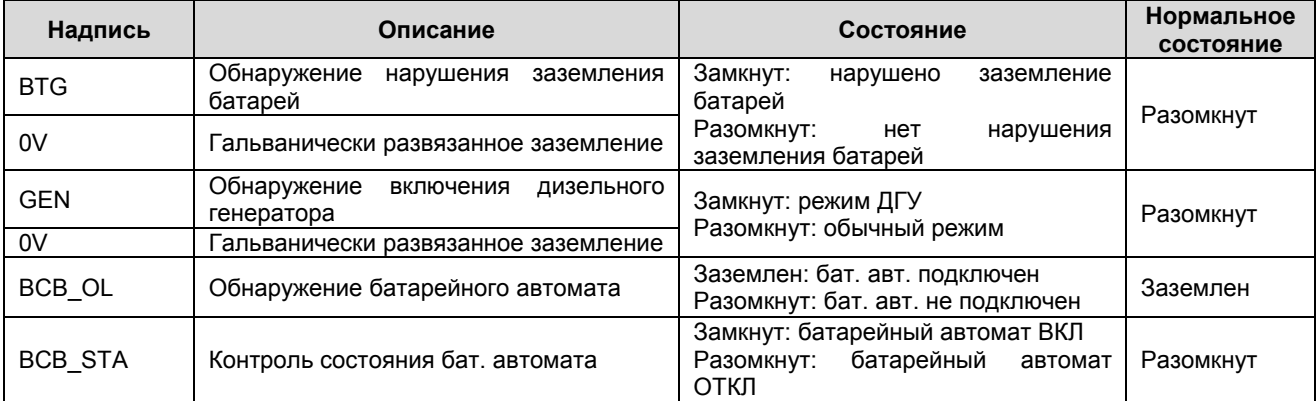

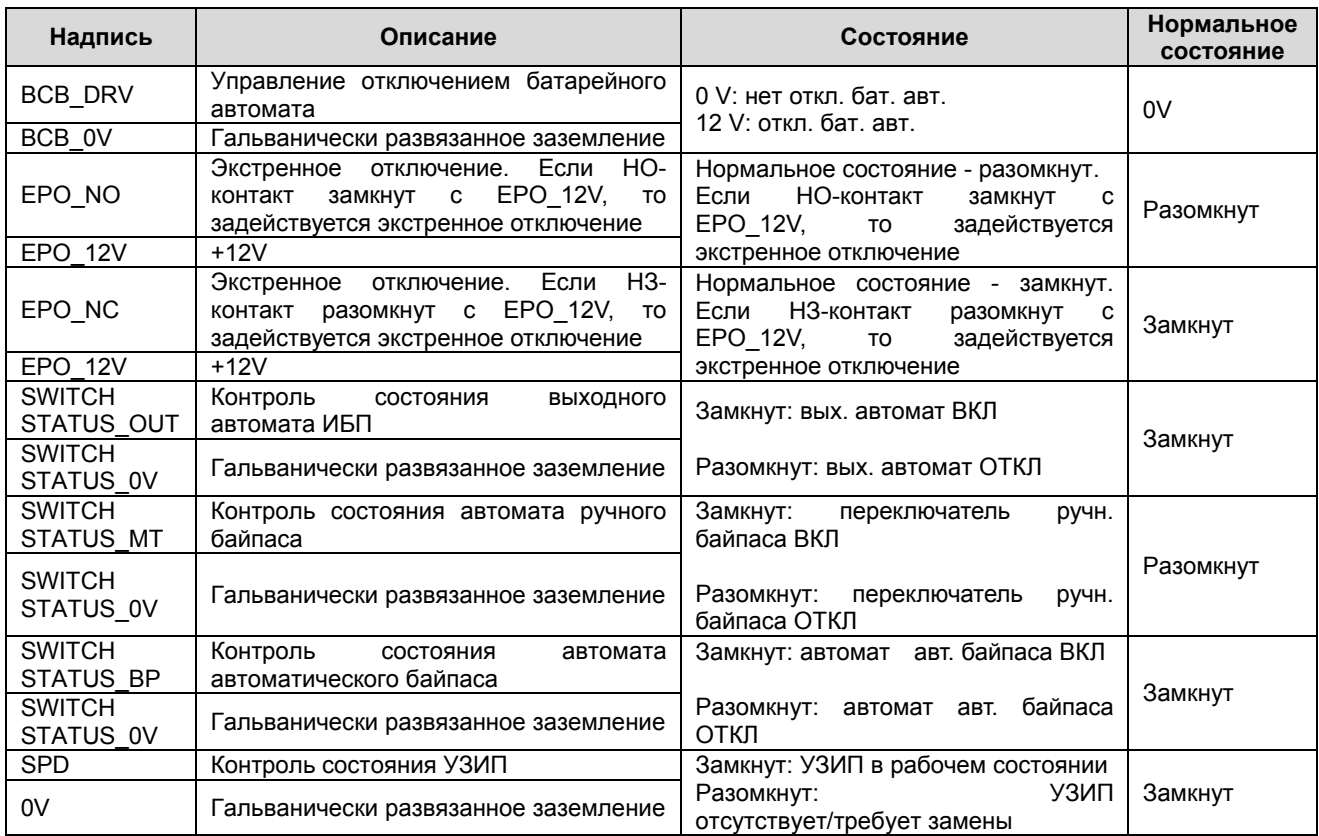

# **Д** ЗАМЕЧАНИЕ

НО – это нормально открытый контакт и НЗ – нормально замкнутый контакт

#### **Плата мониторинга**

Плата мониторинга обеспечивает модуль управления дополнительными интерфейсами мониторинга и управления: сенсоры, модуль мониторинга байпаса BMU, Ethernet (до 100Мбит) и NMS. На рис. 2-12 изображена плата мониторинга. В Таблице 2-4 приведено описание портов платы мониторинга.

# **ОБРАТИТЕ ВНИМАНИЕ**

- Разъем Ethernet подходит к разъему RS-485. Поэтому, при подключении обратите внимание на надписи. Если вы подключите разъем RS-485 в порт Ethernet, то связь с веб-интерфейсом и модулем управления будет нарушена. Если вы подключите разъем Ehternet в порт RS-485, то связь по RS-485 будет нарушена.
- $\triangleright$  Если нарушена связь с модулем управления, то на ЖК-экране отобразится сообщение "Comm. failure", переключение экрана будет невозможно, зуммер будет издавать звуковой сигнал и индикатор Fault будет светиться красным цветом. После исправления неисправности ЖК-экран будет восстановлен, сигнал тревоги отключен.
- «Сухие» контакты будут доступны только после настройки. Установите неиспользуемые «сухие» контакты в неиспользуемое состояние через веб-интерфейс или ЖК-экран.
- В параллельных системах убедитесь что используемые «сухие контакты» правильно подключены в каждом ИБП.

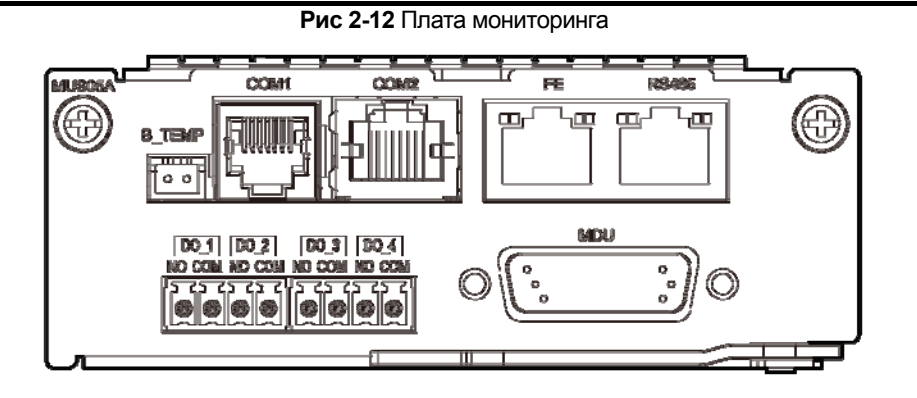

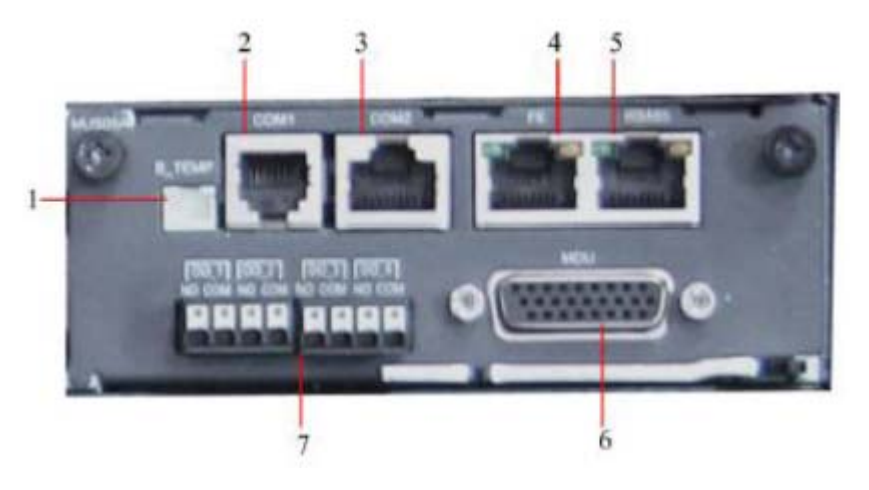

1 B\_TEMP: Разъем подключения термодатчика 4 FE port: Ethernet 100Мбит 5 RS485: разъем подключения

2 COM1: разъем подключения датчика RS-485

3 COM2: разъем подключения модуля мониторинга батарей 6 MDU: разъем подключения модуля мониторинга

### 7 Сухие контакты

**Таблица 2-4** Интерфейсы платы мониторинга

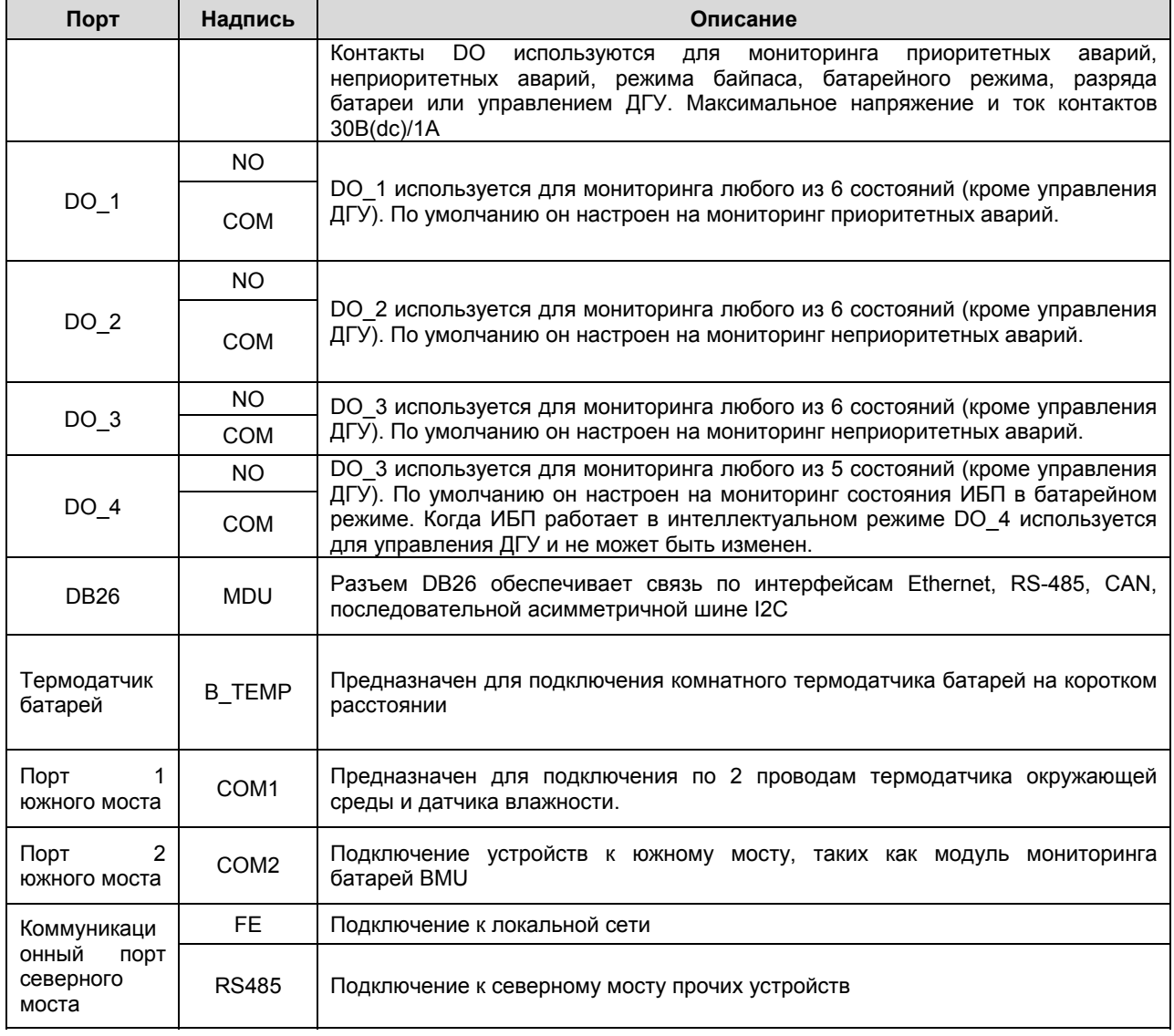

### **ЗАМЕЧАНИЕ**

 Информационные кабели должны иметь двойную изоляцию. Если длина кабеля 25-50м, то сечение должно быть 0,5-1,5 мм<sup>2</sup>

Кабели RS-485 и Ethernet должны быть экранированы

## **3 Интерфейс пользователя**

### **3.1 ЖК-экран**

### **3.1.1 ЖК**

Модуль управления находится на двери шкафа. Модуль управления позволяет управлять работой ИБП, устанавливать параметры и просматривать текущий статус и сигналы тревоги. Модуль управления имеет жидкокристаллический сенсорный экран и индикатор состояния (см. рис 3-1)

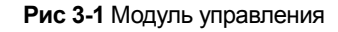

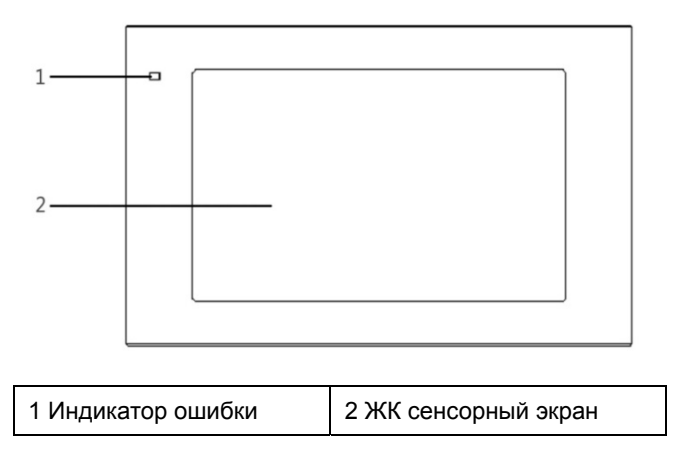

### **ЗАМЕЧАНИЕ**

Твердо касайтесь экрана если вы используете пальцы. Рекомендуется использовать ноготь для аккуратного выбора и быстрого отклика (см. рис 3-2).

### **Рис. 3-2** Касание сенсора

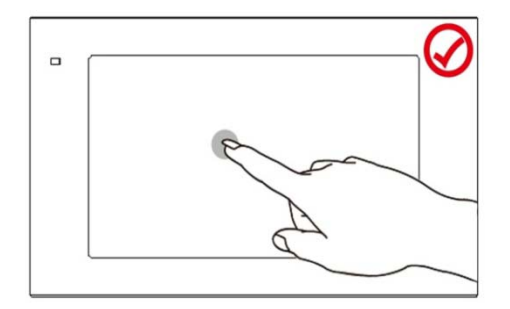

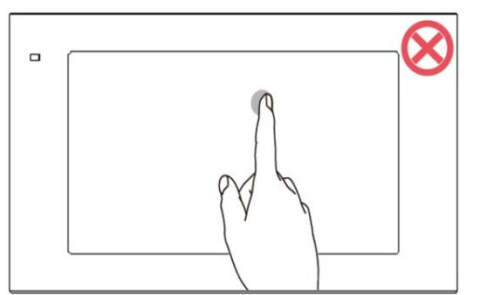

В таблице 3-1 приведено описание состояний индикатора

**Таблица 3-1** Индикатор состояния

| Состояние | Цвет    | Обозначение                                              |  |
|-----------|---------|----------------------------------------------------------|--|
| ВКЛ       | Красный | Приоритетная авария, непрерывный звуковой сигнал         |  |
|           | Желтый  | Неприоритетная авария, звуковой сигнал с интервалами 2Гц |  |
|           | Зеленый | ИБП нормально работает                                   |  |
| ОТКЛ      | -       | Модуль управления отключен                               |  |

### **3.1.2 Меню ЖК-экрана**

### **Иерархия меню**

На рис. 3-3 приведена иерархия меню ЖК-экрана.

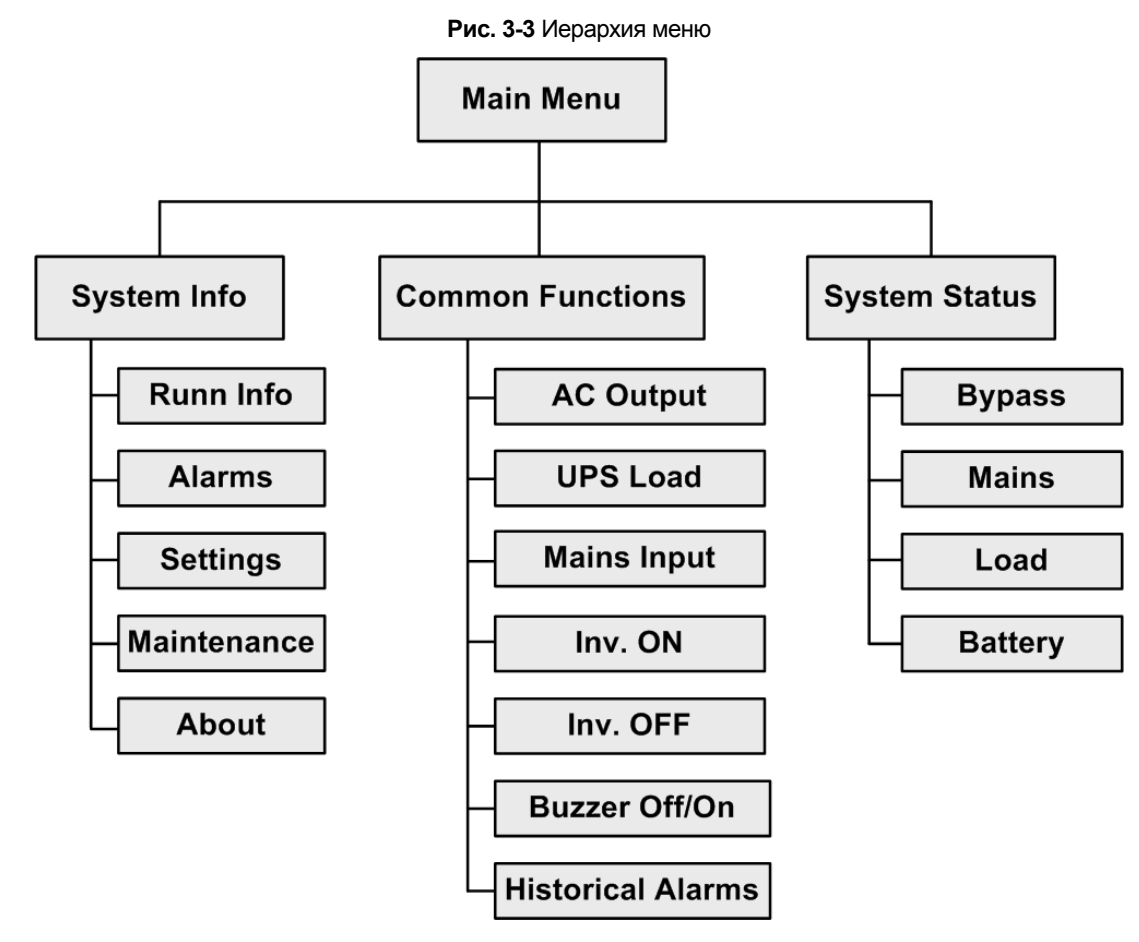

#### **Первое включение**

# **ОБРАТИТЕ ВНИМАНИЕ**

На рисунках в данном документе в качестве примера используется ИБП мощностью 200кВА. Информация на картинках предназначена для справки.

При первом запуске ИБП или при перезапуске ИБП с восстановлением заводских настроек отобразится Settings Wizard. Вы можете выбрать язык, время, параметры сети, системные параметры. См. рис. 3-4

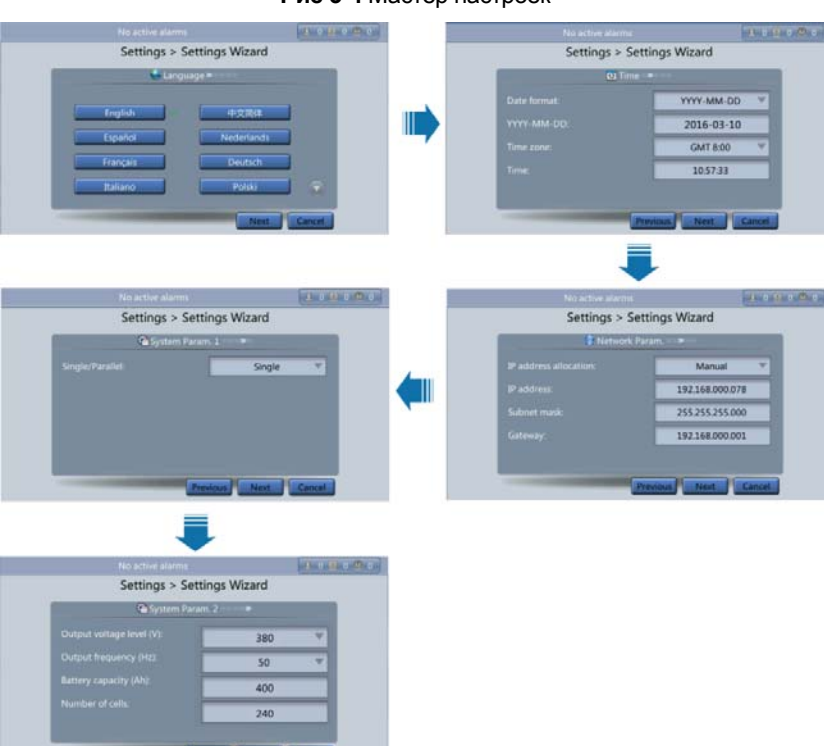

**Рис 3-4** Мастер настроек

#### **Главная страница**

ЖК-экран разделен на 3 поля: статус, аварийные сигналы, информационное поле. На рис. 3-5 изображена главная страница в обычном состоянии. В таблица 3-2 описаны функции всех полей на экране.

**Рис. 3-5** Главная страница

### Power-Vision Black HF Module Краткая версия руководства пользователя

### Глава 3 Интерфейс пользователя

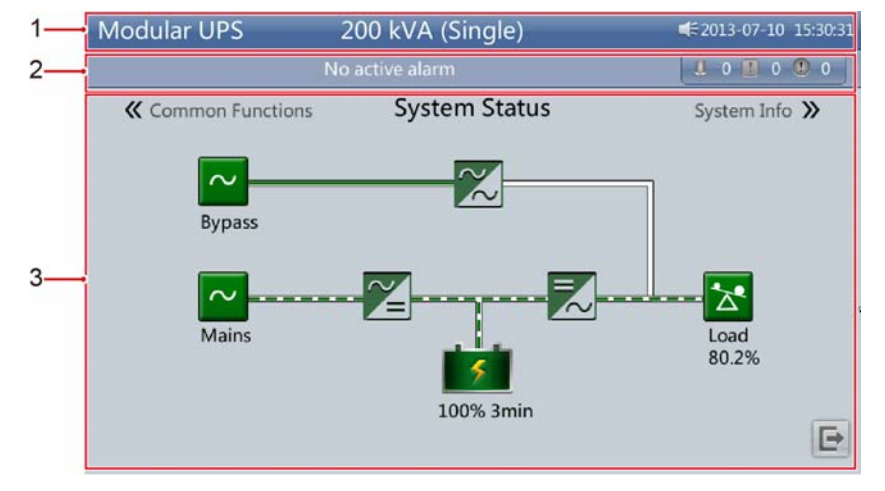

**Таблица 3-2** Описание главной страницы

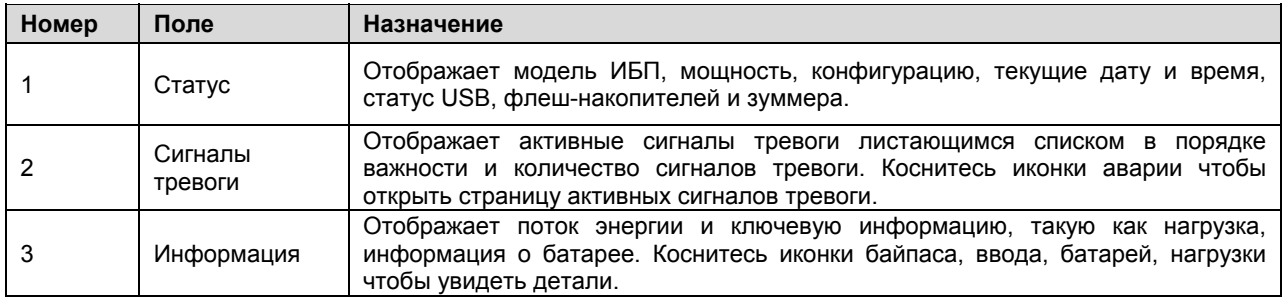

В таблице 3-3 приведено описание функций основных кнопок.

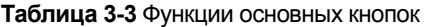

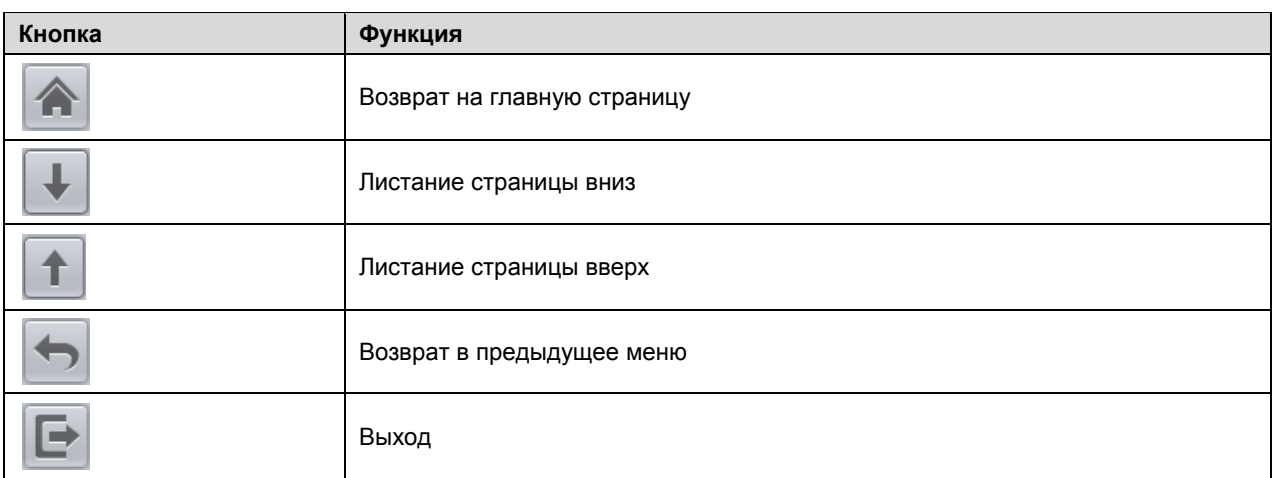

### **3.1.3 Страница информации о системе**

На главной странице коснитесь поля System Info. Отобразится страница с информацией о системе (см. рис. 3-6).

**Рис. 3-6** Страница информации о системе

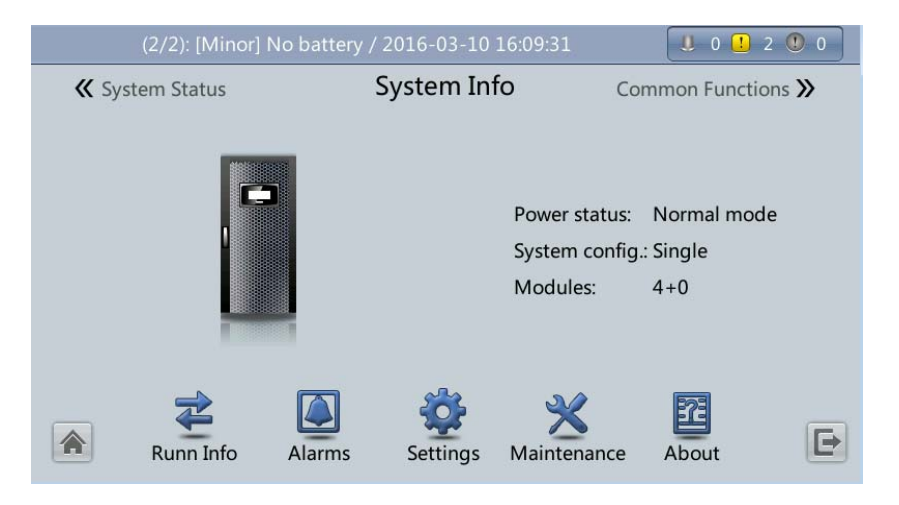

# **ЗАМЕЧАНИЕ**

Для детальной информации см. дополнение А.1. Меню ЖК-дисплея

#### **Страница информации об ИБП**

На главной странице коснитесь изображения ИБП. На странице информации об ИБП выберите модуль чтобы посмотреть его текущие параметры. указывает на выбранный модуль (см. рис. 3-7).

**Рис 3-7** Страница с информацией об ИБП

| No active alarm |                        |       | $\perp$ 0 0 0 0 0 |       |  |
|-----------------|------------------------|-------|-------------------|-------|--|
|                 | Module Data > Module 1 |       |                   |       |  |
| a               | Input ph. volt. (V):   | 237.9 | 238.8             | 238.1 |  |
|                 | Input cur. (A):        | 2.3   | 2.4               | 2.6   |  |
|                 | Inverter volt. (V):    | 220.1 | 220.0             | 219.9 |  |
|                 | Inverter cur. (A):     | 0.0   | 0.0               | 0.0   |  |
| ⋘               | Output freq. (Hz):     | 50.01 | 50.01             | 50.01 |  |
| <b>In Delay</b> | Load ratio (%):        | 0.0   | 0.0               | 0.0   |  |
|                 |                        |       |                   |       |  |

### **Страница текущей информации**

На странице информации о системе коснитесь чтобы открыть страницу текущей информации. Вы можете просмотреть данные о выходных параметрах, нагрузке, входных параметрах, байпасе и т.д. (см. рис. 3-8 и 3-9). **Рис. 3-8** Страница текущей информации

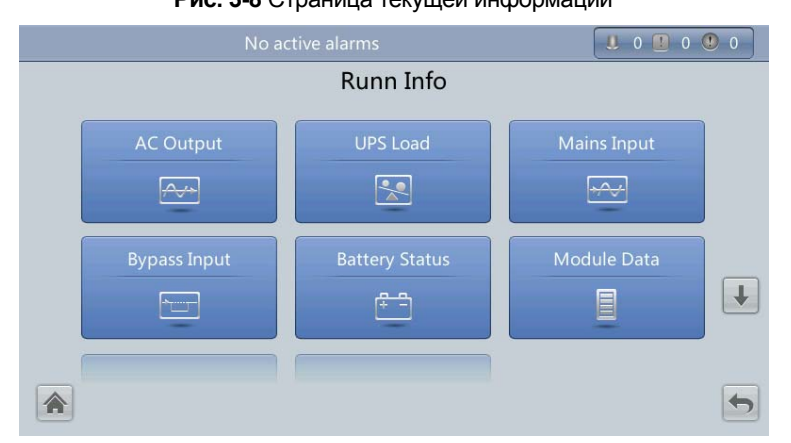

**Рис. 3-9** Страница текущей информации 2

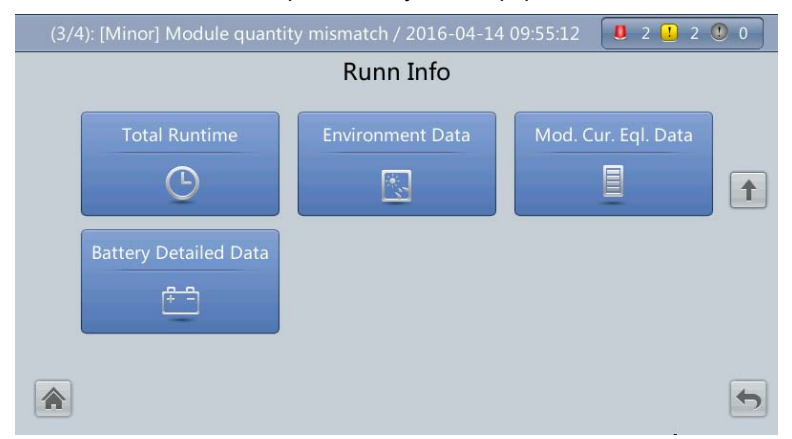

### **Выходные параметры**

На рис 3-10 показана страница с выходными параметрами.

**Рис. 3-10** Страница выходных параметров

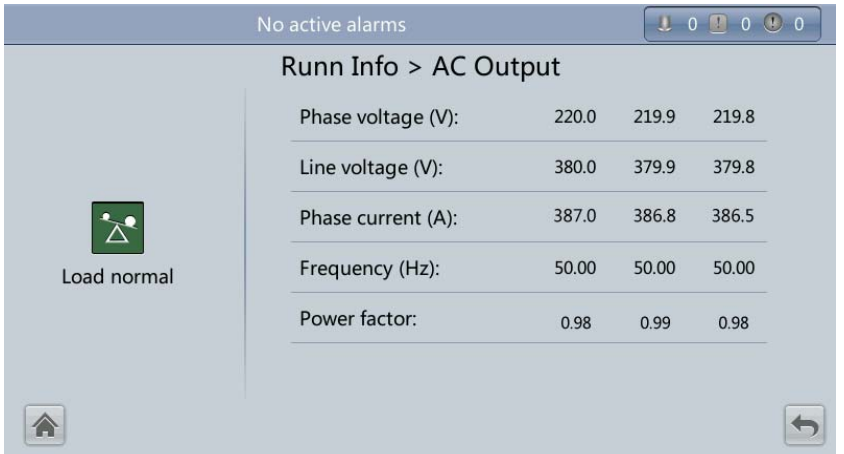

- **•** Phase voltage (V): выходное фазное напряжение (B)
- Line voltage (V): выходное линейное напряжение (В)
- **•** Phase current (A): выходной ток по фазам (A)
- **•** Frequency (Hz): выходная частота (Гц)
- Power factor: коэффициент мощности (соотношение выходной активной мощности к полной мощности).

#### **Нагрузка на ИБП**

На рис. 3-11 изображена страница с информацией о нагрузке на ИБП

**Рис 3-11** Страница нагрузки на ИБП

| No active alarms |                        |      |      |      |  |  |
|------------------|------------------------|------|------|------|--|--|
|                  | Runn Info > UPS Load   |      |      |      |  |  |
|                  | Active power (kW):     | 83.8 | 82.8 | 84.0 |  |  |
|                  | Apparent power (kVA):  | 84.4 | 83.3 | 84.4 |  |  |
|                  | Reactive power (kVAR): | 8.6  | 9.1  | 9.8  |  |  |
| Load normal      | Load ratio (%):        | 26.4 | 26.0 | 26.4 |  |  |
|                  | Crest factor:          | 1.4  | 1.4  | 1.4  |  |  |
|                  |                        |      |      |      |  |  |
|                  |                        |      |      |      |  |  |

- Active power (KW): Выходная активная мощность по фазам (кВт).
- Apparent power (KVA): Выходная полная мощность по фазам (кВА).
- Reactive power (KVAR): Выходная реактивная мощность по фазам (кВАР).
- Load ratio (%): нагруженность каждой из фаз (отношение текущей мощности к номинальной) (%)
- Crest factor: Крест-фактор (отношение пикового значения амплитуды тока к действующему значению).

### **Основной ввод**

На рис. 3-12 изображена страница с параметрами сети основного ввода.

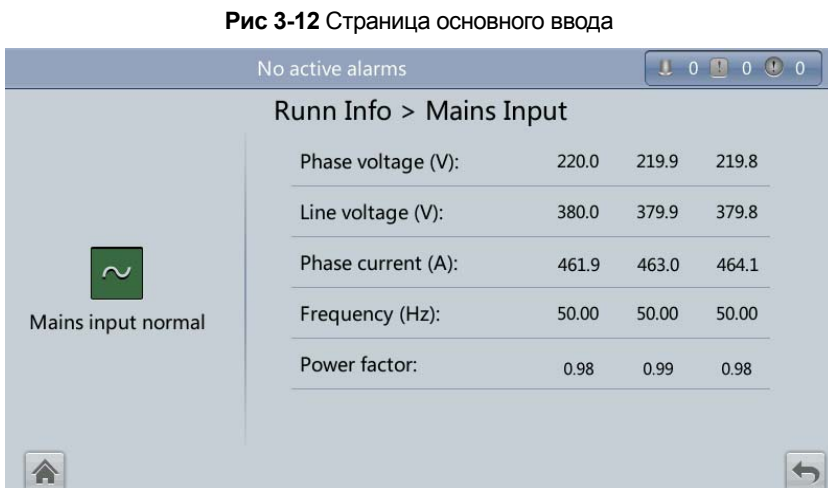

- Phase voltage (V)/Line voltage (V)/Phase current (A)/Frequency (Hz): входные параметры основного ввода (фазное напряжение (В) / линейное напряжение (В) / ток по фазам (А) / частота (Гц)
- Роwer factor: отношение входной активной мощности к входной полной мощности по основному вводу.

### **Резервный ввод (Байпасный ввод)**

На рис. 3-13 изображена страница резервного ввода.

**Рис 3-13** Страница резервного ввода

| No active alarms         |                    |       |       | 1.000000 |  |  |
|--------------------------|--------------------|-------|-------|----------|--|--|
| Runn Info > Bypass Input |                    |       |       |          |  |  |
|                          | Phase voltage (V): | 220.0 | 219.9 | 219.8    |  |  |
|                          | Line voltage (V):  | 380.0 | 379.9 | 379.8    |  |  |
| $\mathbf{\hat{v}}$       | Phase current (A): | 0.0   | 0.0   | 0.0      |  |  |
| <b>BPM</b> input normal  | Frequency (Hz):    | 50.00 | 50.00 | 50.00    |  |  |
|                          | Power factor:      | 0.00  | 0.00  | 0.00     |  |  |
|                          |                    |       |       |          |  |  |
|                          |                    |       |       |          |  |  |

- Phase voltage (V)/Line voltage (V)/Phase current (A)/Frequency (Hz): входные параметры резервного ввода (фазное напряжение (В) / линейное напряжение (В) / ток по фазам (А) / частота (Гц).
- Power factor: отношение входной активной мощности к входной полной мощности по резервному вводу.

### **Состояние батарей**

На рис. 3-14 изображена страница состояния батарей.

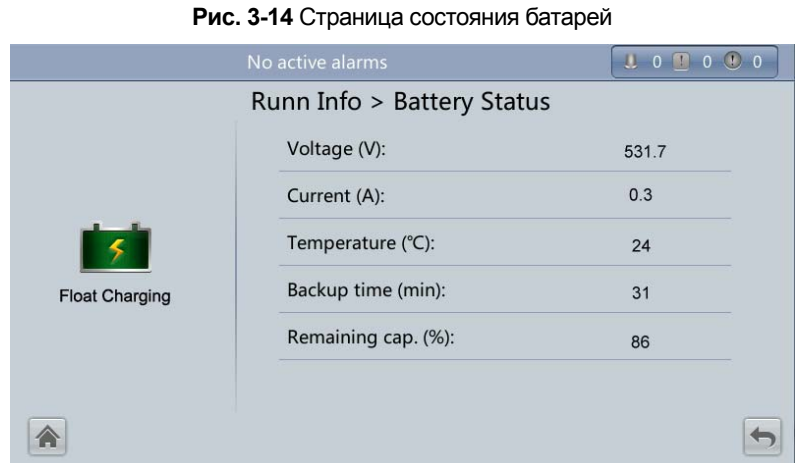

• Battery Status: состояние может быть Not connected, Not chg. or dis., Hibernating, Float charging, Equalized

### **charging, Discharging**

- Voltage (V): Напряжение группы батарей
- Current (A): ток группы батарей. Положительное значение ток заряда. Отрицательное ток разряда.
- Temperature (°C): температура батарей (требуется термодатчик, при его отсутствии отображается **NA**)
- **•** Васкир time (min): время резерва при текущей нагрузке
- Remaining cap. (%): остаточная емкость батареи

### **Общая наработка**

На рис. 3-15 изображена страница с информацией об общей наработке ИБП.

**Рис. 3-15** Страница общей наработки

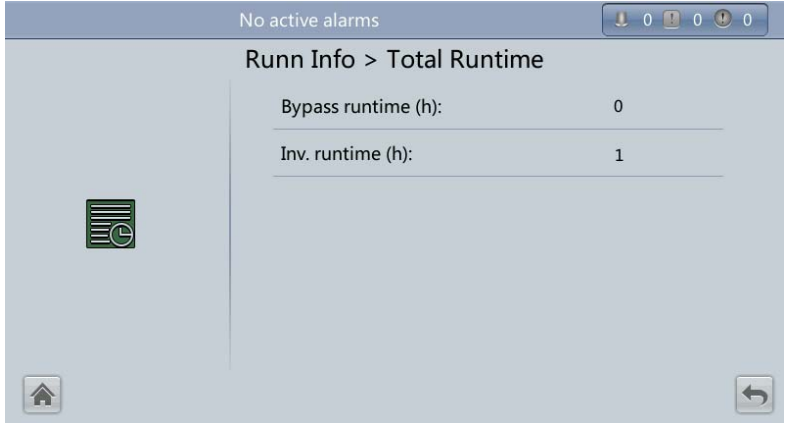

- Bypass runtime (h): время, которое ИБП проработал в байпасном режиме.
- Inv. runtime (h): время, которое ИБП проработал в инверторном режиме.

# **ЗАМЕЧАНИЕ**

Значение наработки – округленное целое. Например,

- если значение меньше 1, то отображаться будет 0.
- если значение больше 1 и меньше 2, то отображаться будет 1.

### **Информация об окружающей среде**

На рис. 3-16 изображена страница с информацией об окружающей среде.

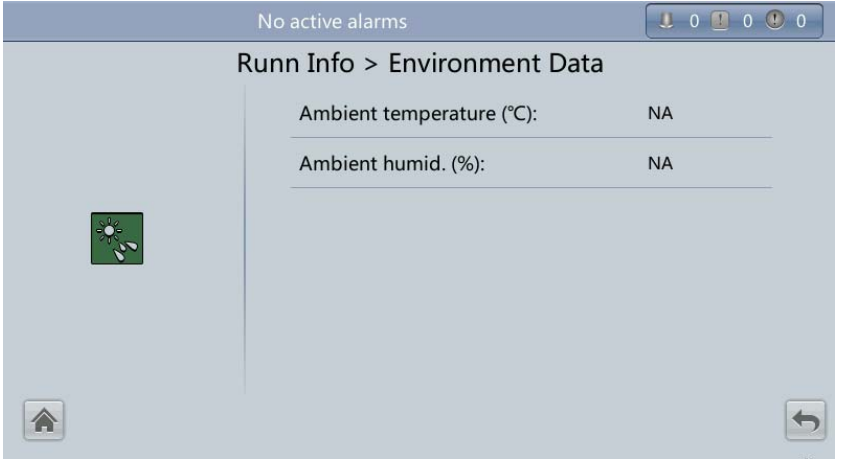

- Ambient temperature (°C): температура измеренная термодатчиком и датчиком влажности (требуется термодатчик, при его отсутствии отображается **NA**)
- Ambient humid. (%): влажность измеренная датчиком влажности (требуется датчик влажности, при его отсутствии отображается **NA**)

### **Сигналы тревоги**

На странице информации о системе коснитесь значка Для доступа на страницу сигналов тревоги. На этой странице вы можете просмотреть активные сигналы тревоги, журнал аварий, отключить зуммер, очистить журнал аварий. См. рис. 3-17.

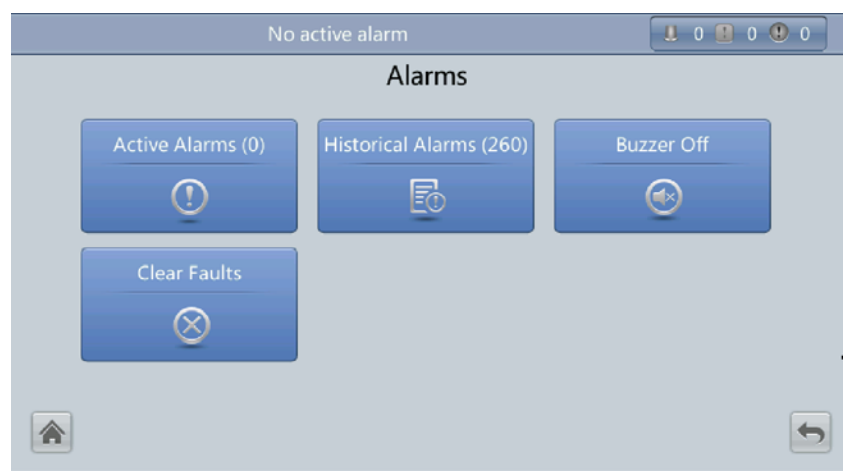

### **Рис. 3-17** Сигналы тревоги

**Рис. 3-16** Страница информации об окружающей среде

### **Активные сигналы тревоги**

На рис. 3-18 изображена страница со списком активных сигналов тревоги. Информация об аварии: приоритет,

имя, идентификационный номер, расположение и время возникновения аварии.

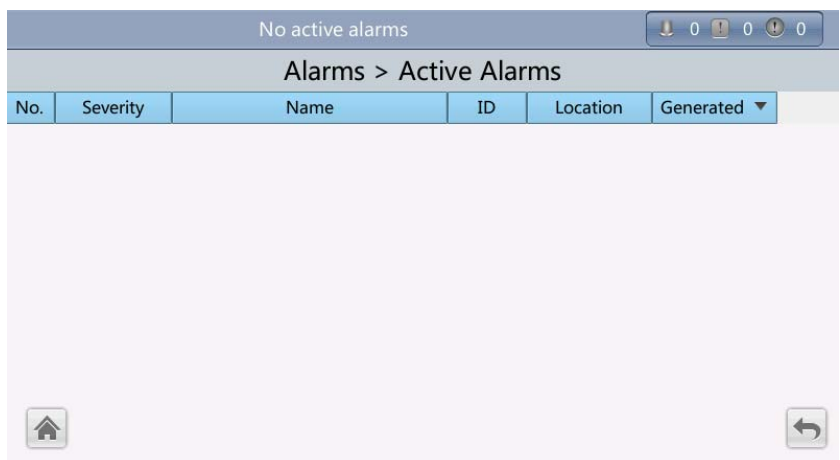

### **Рис. 3-18** Страница с активными сигналами тревоги

### **Журнал аварий**

На рис. 3-19 изображена страница с журналом аварий. Информация в журнале аварий включает: приоритет, имя, идентификационный номер, расположение, время возникновения и время устранения аварии.

**Рис. 3-19** Журнал аварий

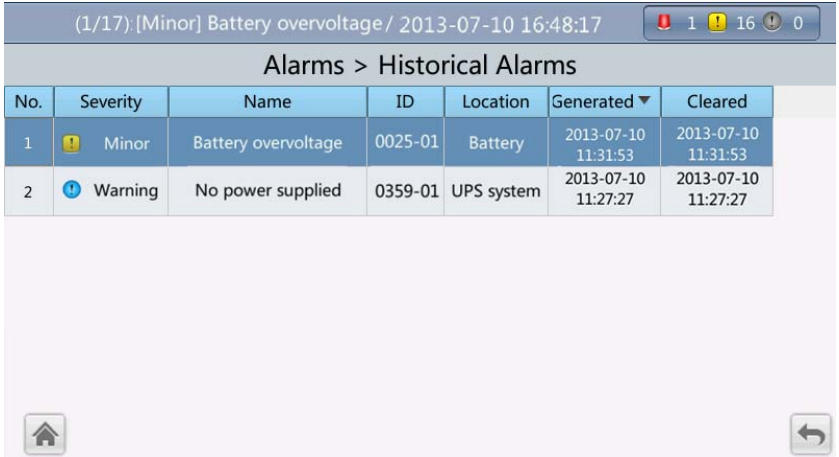

### **3.2 Веб-интерфейс пользователя**

### **3.2.2 Страница мониторинга**

После ввода логина и пароля будет отображена страница мониторинга. См. рис. 3-61

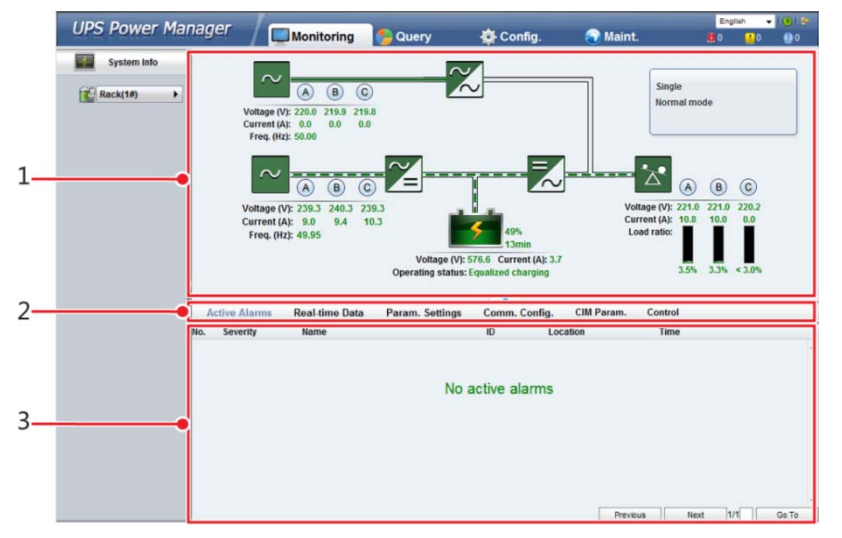

**Рис. 3-61** Страница мониторинга

### **Таблица 3-5** Описание страницы мониторинга

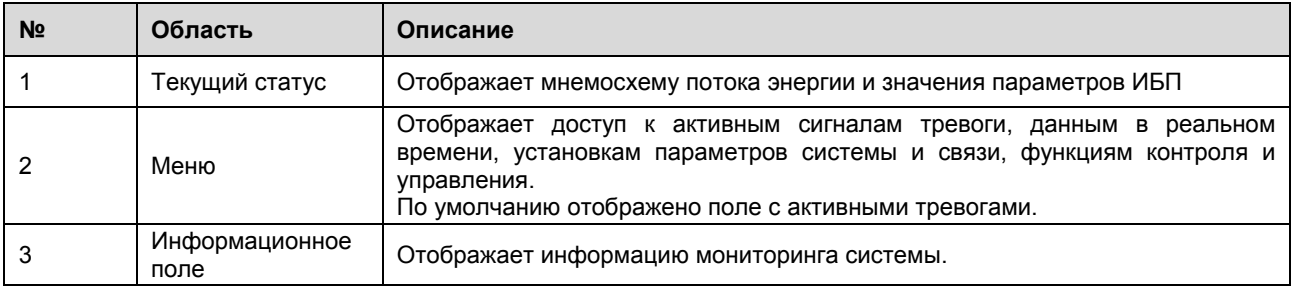

### **Страница активных сигналов тревоги**

Активные сигналы тревоги отображаются на этой странице. См. рис. 3-62

**Рис. 3-62** Страница активных сигналов тревоги

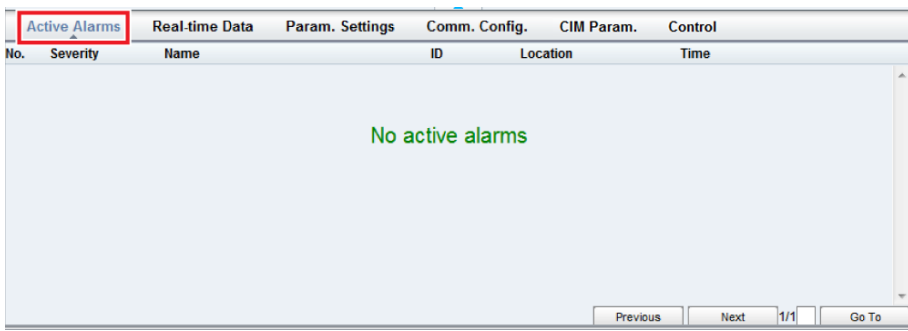

### **Страница данных в реальном времени**

Данные о работе ИБП отображаются на этой странице в реальном времени. См. рис. 3-63

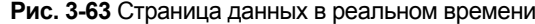

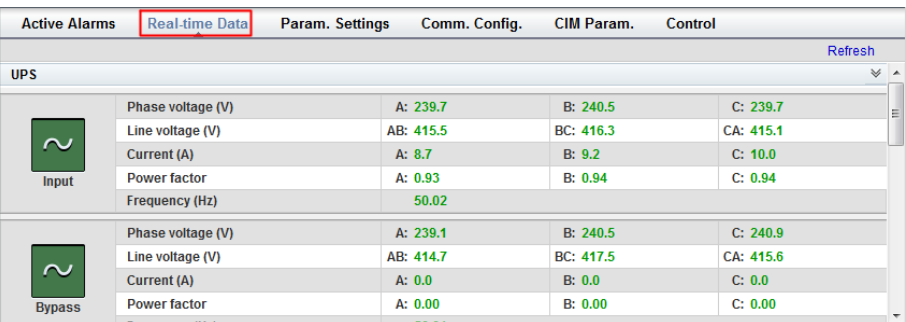

### **Страница изменения параметров**

На данной странице возможно изменить базовые, продвинутые, входные, выходные параметры, параметры байпаса, батарей, сухих контактов. Данные параметры аналогичны параметрам, которые можно изменить через ЖК-экран ИБП (см. раздел 3.1.3). См. рис. 3-64.

**Рис. 3-64** Страница изменения параметров

| <b>Real-time Data</b><br><b>Active Alarms</b> | Param. Settings | Comm. Config. | <b>CIM Param.</b> | Control |                    |   |
|-----------------------------------------------|-----------------|---------------|-------------------|---------|--------------------|---|
|                                               |                 |               |                   |         | Refresh            |   |
| <b>Basic Param.</b>                           |                 |               |                   |         | $\vee$ $\sim$      |   |
| Single/Parallel                               |                 | Single<br>۰   |                   |         |                    |   |
| Output voltage level (V)                      |                 | 380<br>▼      |                   |         |                    |   |
| <b>Output frequency (Hz)</b>                  |                 | 50<br>▼       |                   |         |                    |   |
| <b>Battery capacity (Ah)</b>                  |                 | 400           |                   |         |                    | E |
| <b>Number of cells</b>                        | 240             |               |                   |         |                    |   |
| <b>Advanced Param.</b>                        |                 |               |                   |         | $\gg$              |   |
| Input Param.                                  |                 |               |                   |         | $\gg$              |   |
| <b>Output Param.</b>                          |                 |               |                   |         | $\gg$              |   |
| <b>Bypass Param.</b>                          |                 |               |                   |         | $\gg$              |   |
| <b>Rattory Daram</b>                          |                 |               |                   |         | $\mathbb{Z}$ $\pi$ |   |

### **Страница изменения параметров связи**

На данной странице устанавливаются параметры связи. Данные параметры аналогичны параметрам, которые можно изменить через ЖК-экран ИБП (табл. 3-4). См. рис. 3-65.

**Рис. 3-65** Страница изменения параметров связи

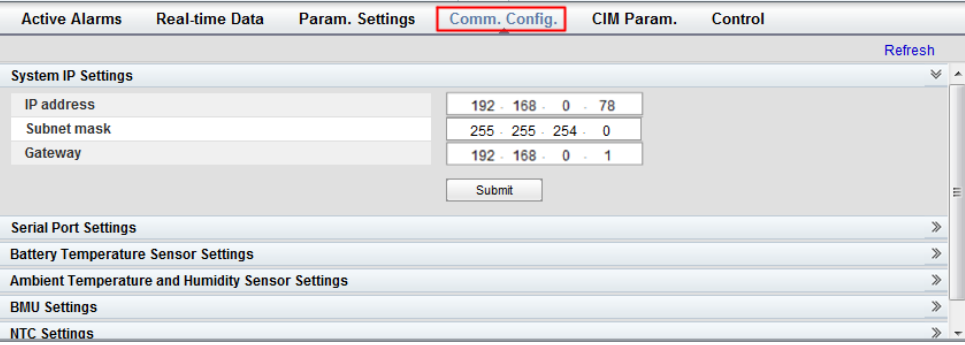

### **Страница контроля и управления**

На данной странице возможен контроль и управление системой. См. рис. 3-66. Для параллельных систем вы так же можете включать и отключать режим параллельной работы инверторов. См. сис. 3-67.

**Рис. 3-66** Страница контроля и управления (для одиночного ИБП)

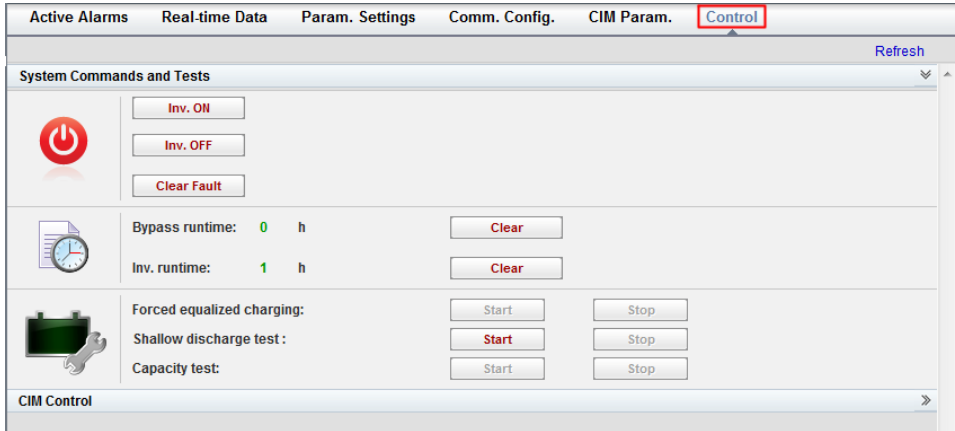

**Figure 3-67** Страница контроля и управления (для параллельной системы)

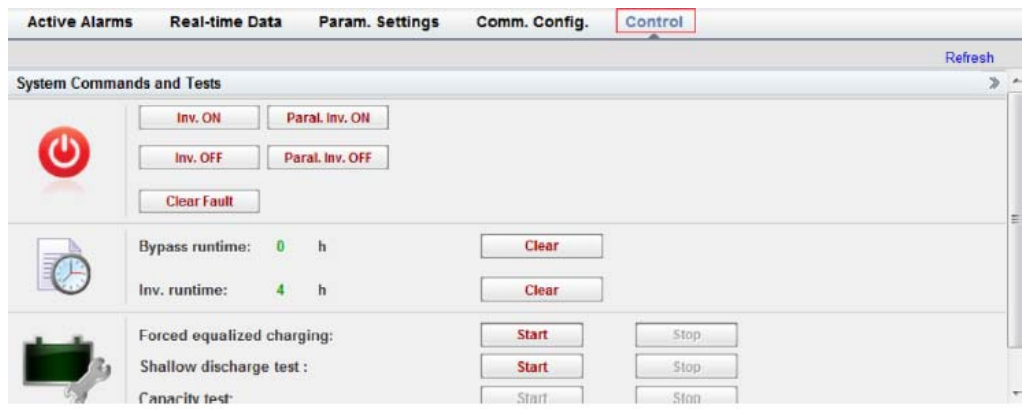

 $111$ **ЗАМЕЧАНИЕ**

Для детальной информации см. Приложение А2 (меню веб-интерфейса).

### **3.2.3 Страница журналов аварий и событий**

### **Страница журнала аварий**

На главной странице нажмите на поле Query. На странице журнала аварий можно сформировать список сигналов

тревоги в зависимости от приоритета, времени возникновения и устранения события. См. рис. 3-68.

**Рис. 3-68** Страница журнала событий

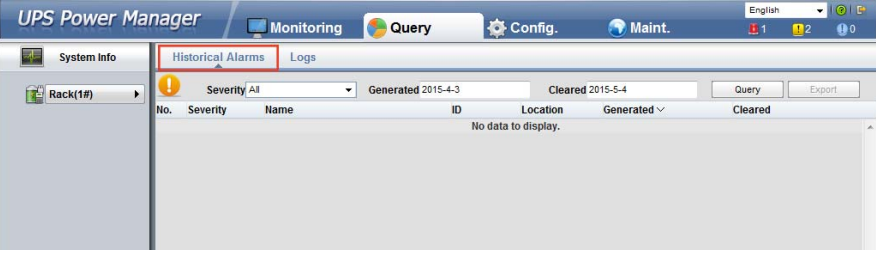

### **Страница журнала событий**

На странице журнала событий доступны история событий, логи проведенных тестов, а так же возможно экспортировать журнал событий. См. рис. 3-69

#### $\Box$ **ЗАМЕЧАНИЕ**

Вы можете экспортировать архив журнала событий, но не можете его отобразить на странице.

**Рис. 3-69** Журнал событий

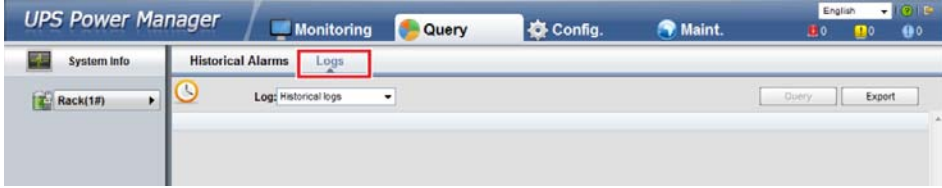

# **ЗАМЕЧАНИЕ**

Детальное описание пунктов пеню страницы журнала запросов смотри в приложении А.2. Меню веб-интерфейса.

# **4 Монтаж ИБП**

### **4.1 Подготовка к установке**

### **4.1.1 Место установки**

### **4.1.1.1 Габариты и вес ИБП**

Убедитесь что нагрузочная способность пола соответствует массе ИБП, батарей и стеллажам. Вес батарей и стеллажей зависит от конкретного объекта. В таблице 4-1 приведен вес ИБП.

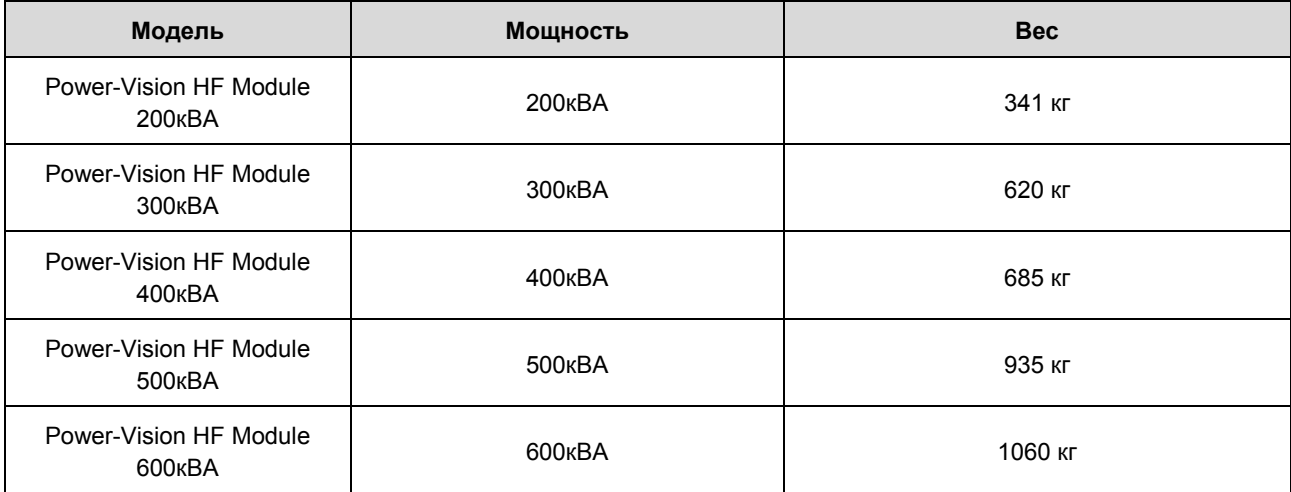

**Таблица 4-1** Вес ИБП

**Рис. 4-1-1** Габариты (ИБП 200 кВа) (ед. изм.: мм)

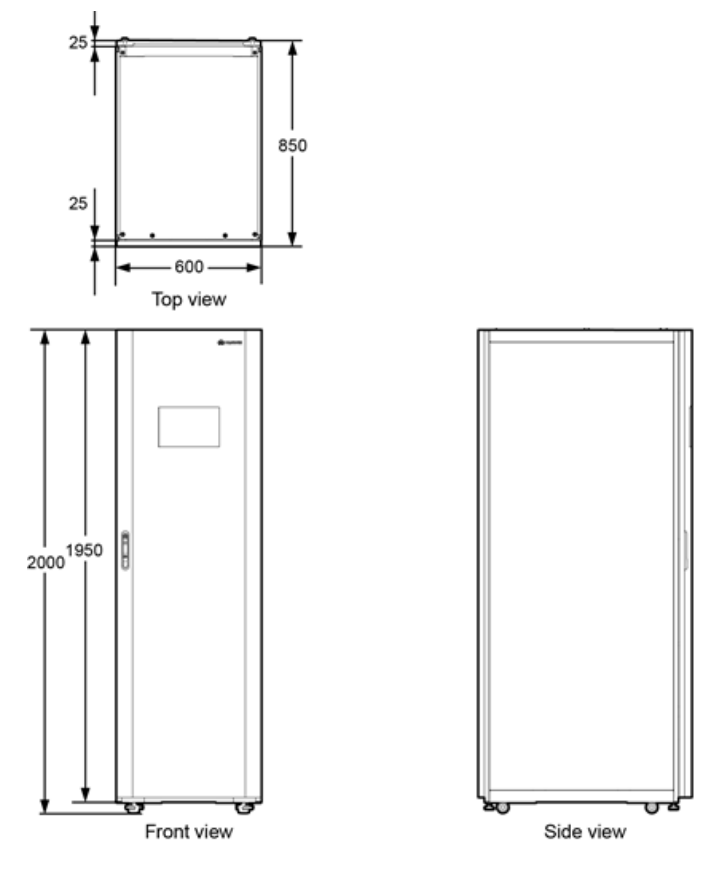

**Рис. 4-1-2** Габариты (ИБП 300-500 кВа) (ед. изм.: мм)

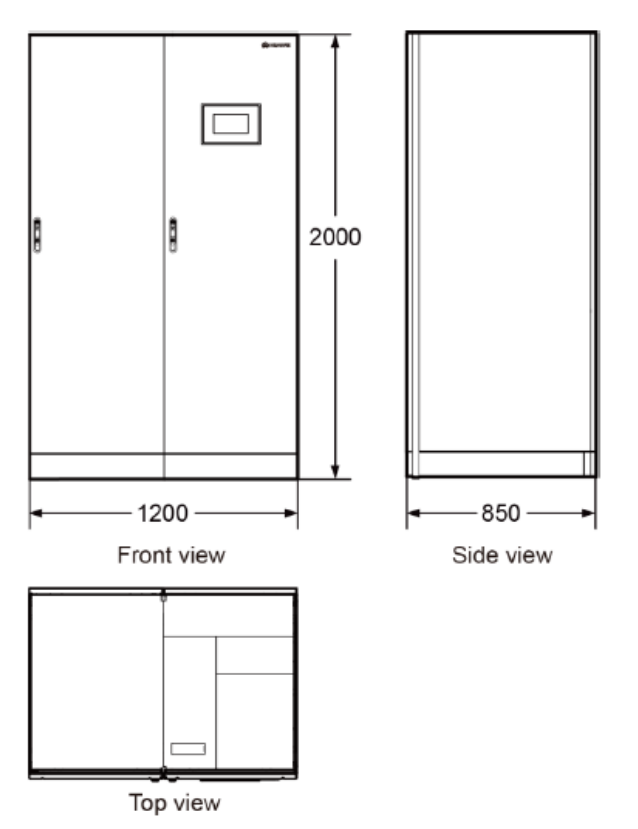

**Рис. 4-1-3** Габариты (ИБП 300-500 кВа) (ед. изм.: мм)

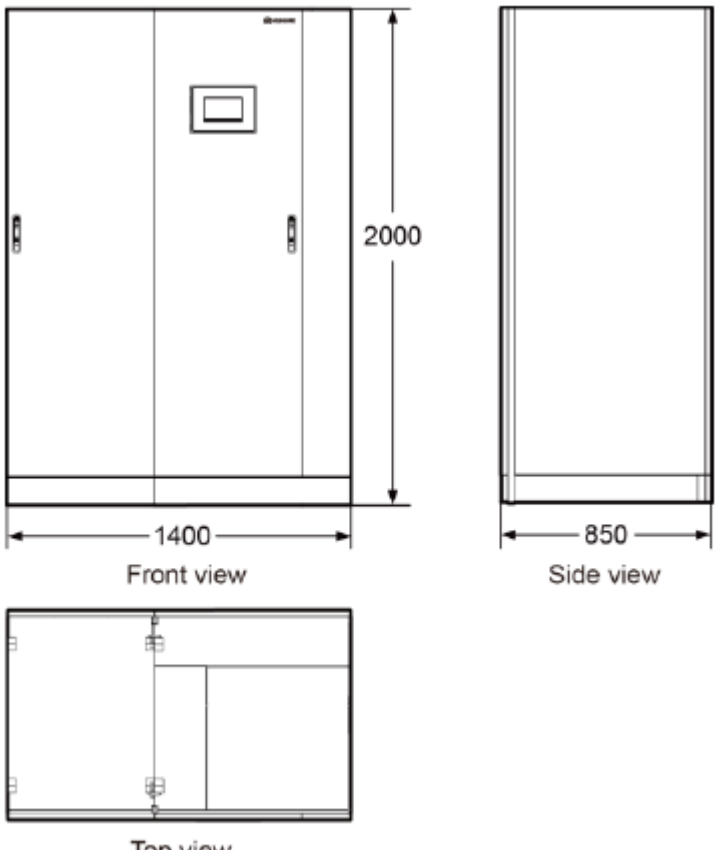

#### Top view

### **4.1.1.2 Требования к окружающей среде**

 $\Diamond$  Не устанавливайте ИБП в местах с высокой и низкой температурой или с высокой влажностью.

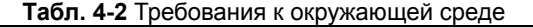

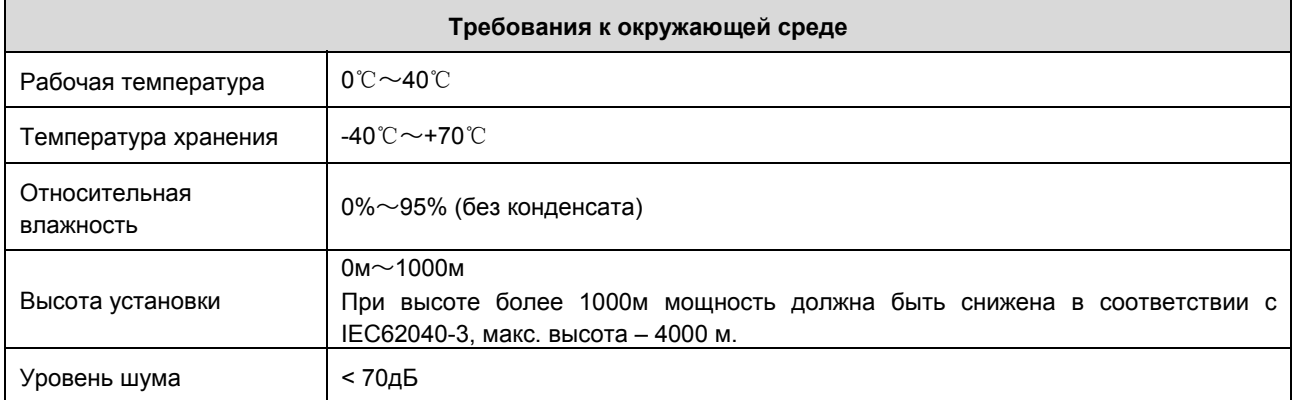

- Устанавливайте ИБП вдали от источников воды, тепла, горючих или взрывчатых материалов. Держите ИБП вдали от прямых солнечных лучей, пыли, летучих газов, коррозийных материалов и соленого воздуха.
- Не устанавливайте ИБП в помещении с проводящей ток металлической пылью в воздухе.
- Оптимальная температура для герметизированных батарей 20–30°C. Рабочая температура более 30°C сократит срок службы батарей, а температура ниже 20°C сократит время резервирования.

### **4.1.1.3 Установочные зазоры**

Предусмотрите достаточное свободное место вокруг шкафа для вентиляции и удобства обслуживания.

- Спереди не менее 800мм
- Сверху не менее 500мм
- Сбоку не менее 500мм. Если требуется доступ сбоку, то предусмотрите не менее 800мм.

На рис. 4-2 приведены установочные зазоры.

**Рис. 4-2** Установочные зазоры (ИБП 200кВА слева и 300-600кВА справа) (ед. изм.: мм)

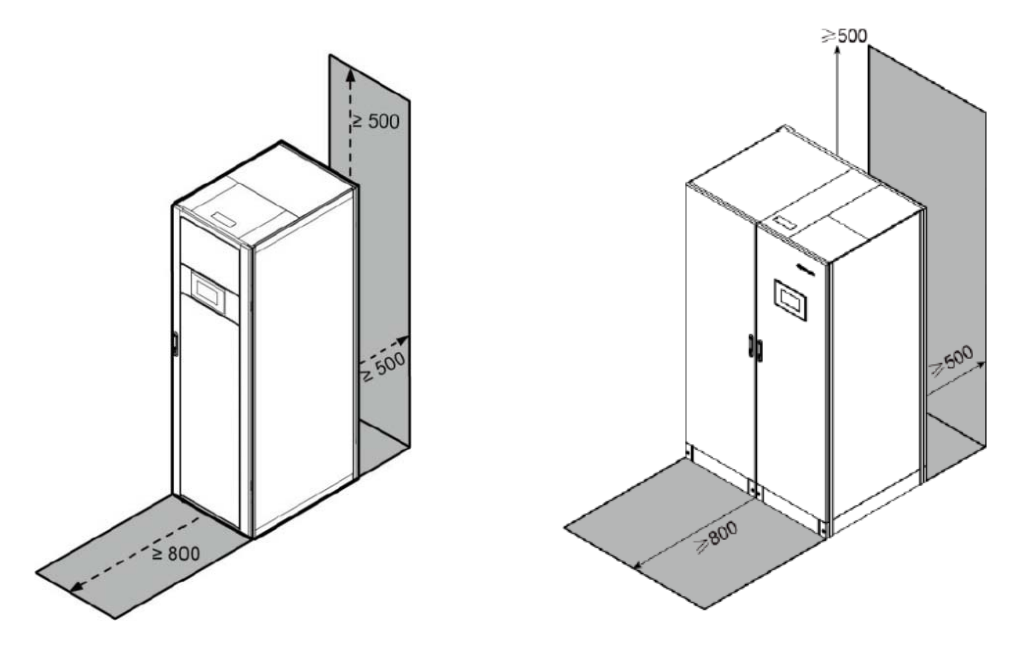

### **4.1.2 Электрические кабели**

# **Обратите внимание**

- ИБП может создавать большие токи утечки. Не рекомендуется автоматический выключатель с функцией защитного отключения при токах утечки.
- Если несколько ИБП соединены в параллельную систему, то входные и выходные кабели для каждого ИБП должны иметь одинаковую длину, марку и сечение.

В таблице 4-3 приведено рекомендуемое поперечное сечение электрического кабеля.

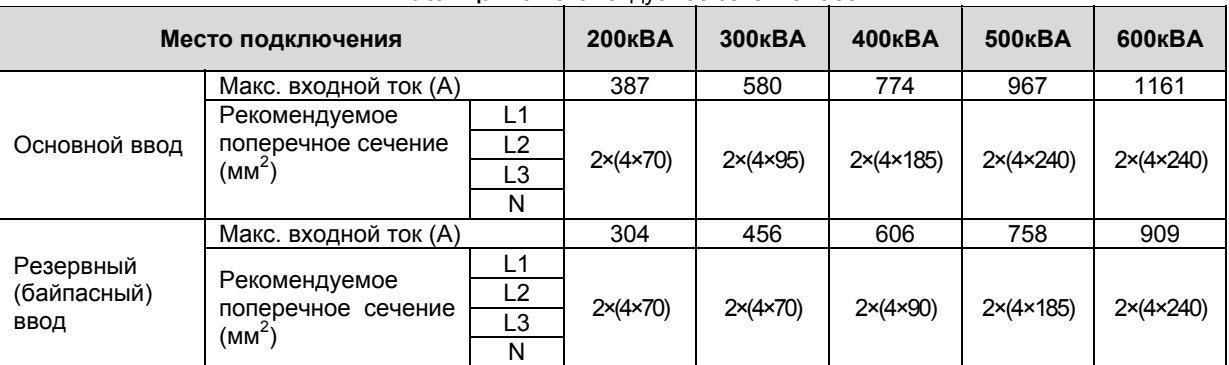

#### **Таблица 4-3** Рекомендуемое сечение кабеля

### Power-Vision Black HF Module Краткая версия руководства пользователя

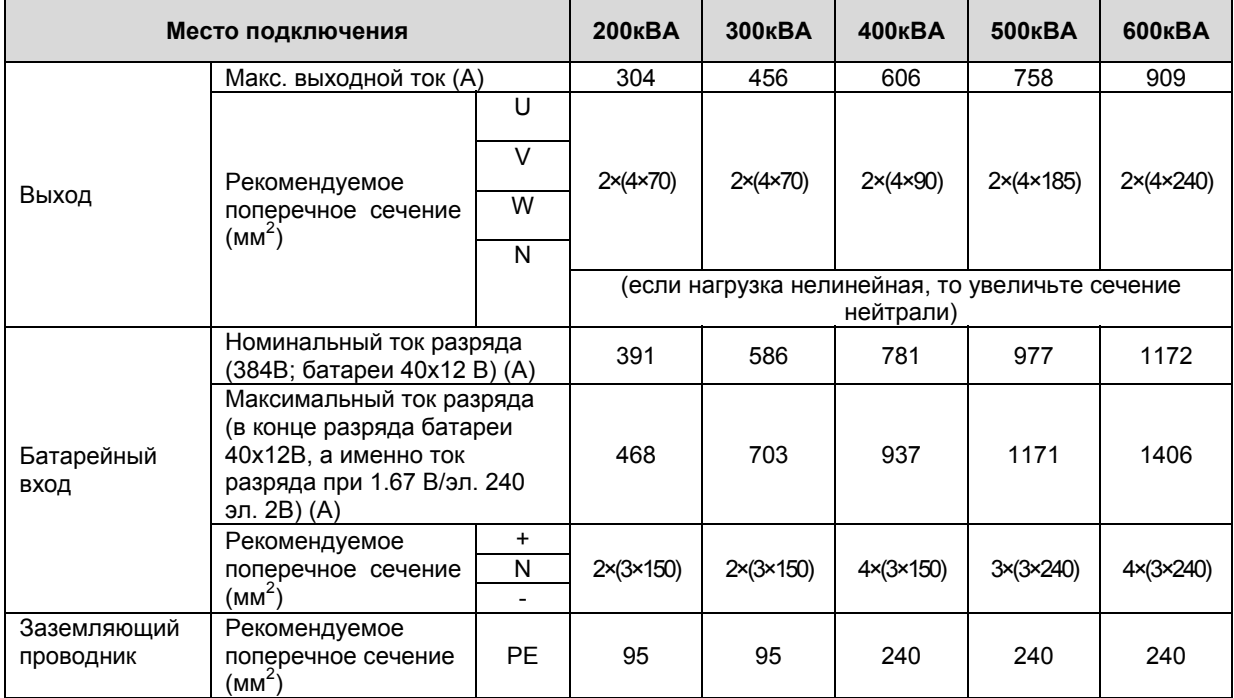

## **ЗАМЕЧАНИЕ**

- При выборе и подключении кабелей руководствуйтесь национальными стандартами и правилами.
- Если внешние условия, такие как расположение кабелей или температура окружающей среды изменились, то выполните проверку в соответствии со стандартом IEC-60364-5-52 или национальными стандартами.
- $\triangleright$  Токи приведенные в табл. 4-3 измерены при номинальном напряжении 380В. Если номинальное напряжение 400В, то умножьте токи на коэффициент 0,95. Если номинальное напряжение 415В, то умножьте на 0,92.
- Если основная нагрузка имеет нелинейный характер, то увеличьте сечение нейтрали в 1,5-1,7 раза.
- Если для основной и резервный (байпасного) вводы запитаны от одного источника энергии, то применяйте рекомендацию по сечению кабеля для основного ввода.

Рекомендации в табл. 4-3 рассчитаны при следующих условиях:

- Прокладка кабеля вдоль стен или пола в соответствии со способом F в IEC-60364-5-52.
- Окружающая температура 30°C.
- Потери переменного напряжения менее 3%, потери постоянного напряжения менее 1%
- Гибкий кабель с медным проводником в изоляции нагревостойкостью 90°C
- Длина кабелей переменного напряжения не более 30м, длина кабелей постоянного напряжения не более 50м

### **Табл. 4-4** Оконцовка кабеля для ИБП 200-600кВА

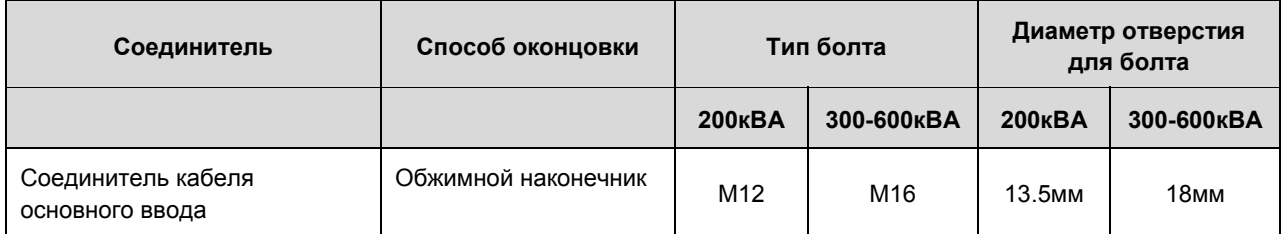

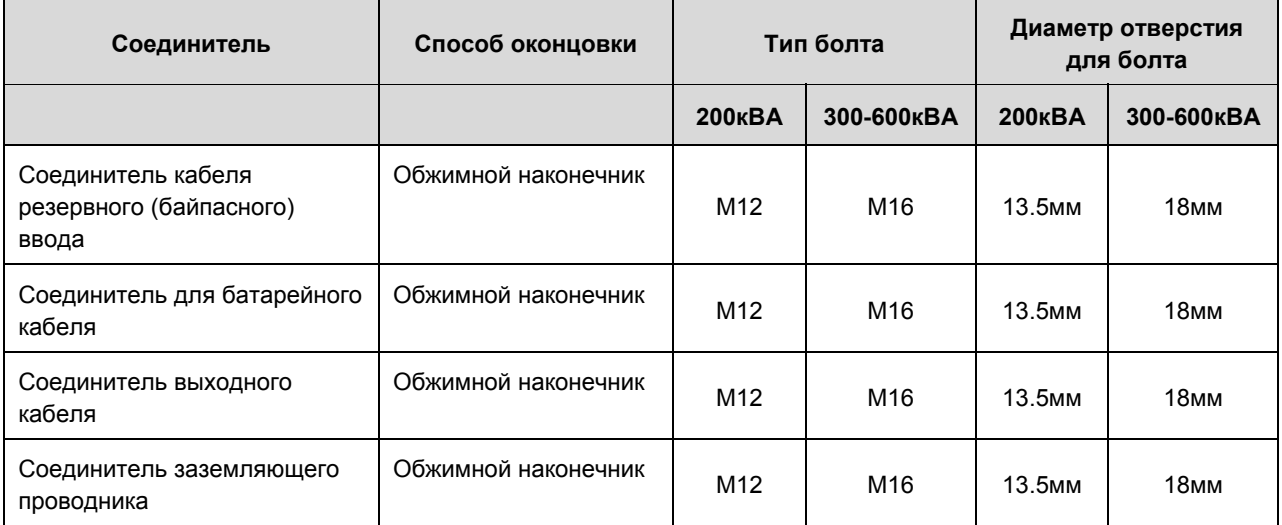

### **Табл. 4-5** Требуемый автоматический выключатель

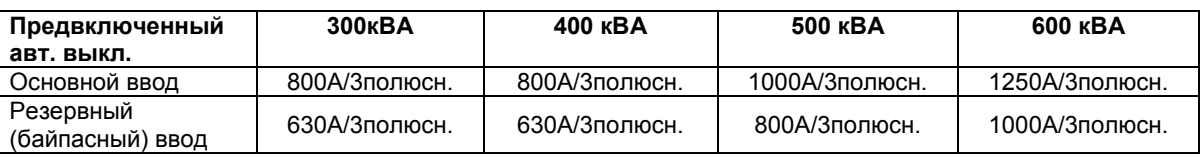

# **ЗАМЕЧАНИЕ**

- Если подключено несколько нагрузок, то спецификация подключенных автоматов не должна превышать технические характеристики.
- Принципом для выбора автоматического выключателя является защита нагрузок и кабелей и селективность для реализации избирательной защиты.

#### **4.2 Установка одиночного ИБП**

Процедура подключения ИБП и способы подключения кабелей одинаковы для стандартной или полной комплектации. В данном руководстве приведен пример подключения ИБП в полной комплектации.

# **ЗАМЕЧАНИЕ**

При установке ИБП и подключении кабелей не наступайте на перегородку двери и дверную опору внизу шкафа чтобы не повредить ее, иначе дверь будет неправильно закрыта.

### **4.2.1 Установка ИБП**

### **4.2.1.1 Установка шкафа**

T **ЗАМЕЧАНИЕ**

- Убедитесь что поверхность для установки ровная.
- Шаблон для маркировки места установки поставляется вместе с ИБП и расположен наверху ИБП.

Шаг 1. Определите место установки ИБП и отметьте монтажные отверстия (для крепежа к полу ИБП и лотка для кабелей). См. Рис. 4-5

**Рис. 4-5-1** Установочные размеры (ИБП

**Рис. 4-5-1** Установочные размеры (ИБП 300-500кВА)

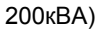

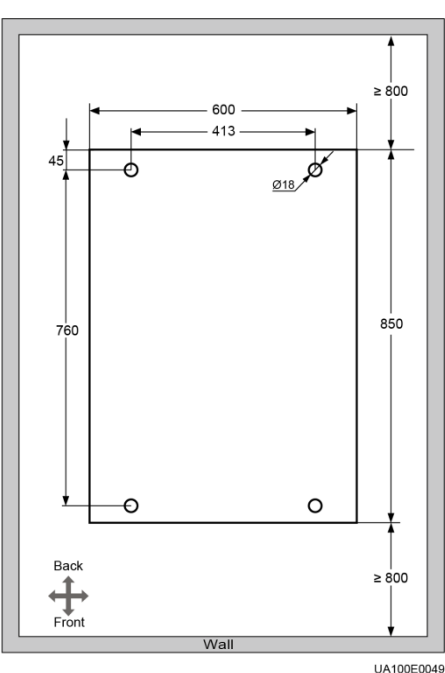

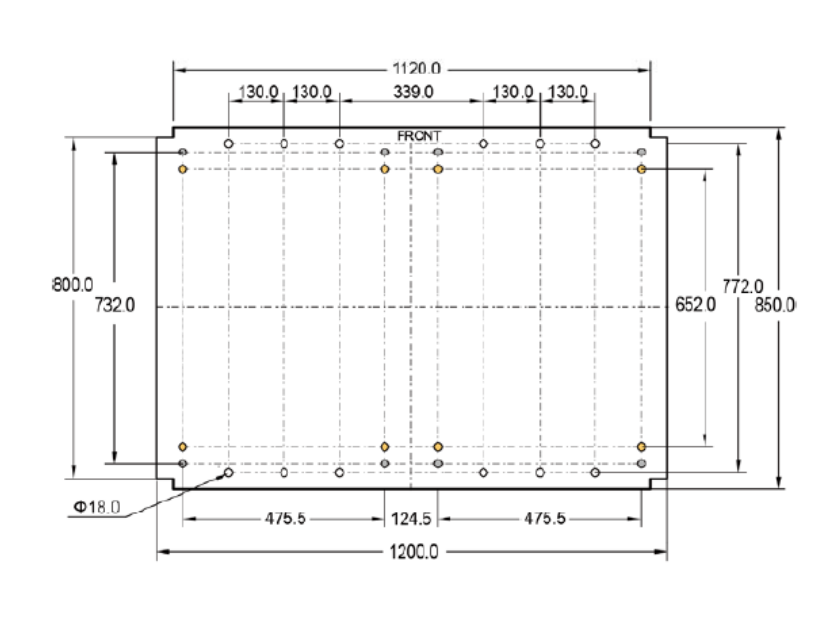

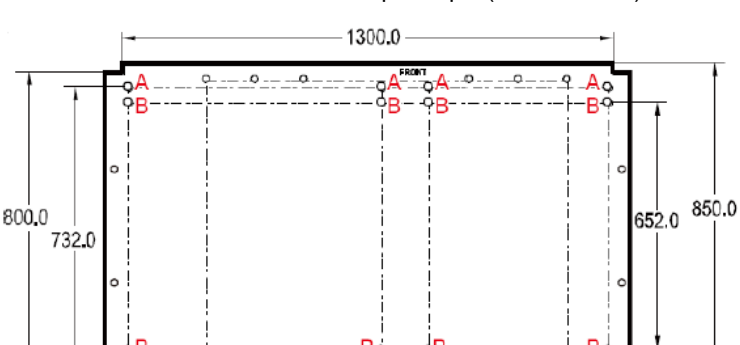

124

1400.0

475 5

### **Рис. 4-5-2** Установочные размеры (ИБП 600кВА)

# **ЗАМЕЧАНИЕ**

 $\triangleright$  Лоток для кабелей и крепеж для ИБП не входит в комплект поставки и должны быть приобретены пользователем самостоятельно. Рекомендуемая ширина лотка более 50мм.

675.5

- Убедитесь что имеется достаточное пространство (800мм) для установки лотка для кабелей и закрепите его.
- Убедитесь что поверхность лотка ровная.

 $Φ18.0$ 

Шаг 2. Используйте перфоратор для сверления монтажных отверстий, затем установите анкеры в отверстия.

# **ЗАМЕЧАНИЕ**

Забейте анкер в отверстие до тех пока распорная втулка не войдет в отверстие полностью. Распорная втулка должна войти в основание полностью чтобы облегчить дальнейшую установку.

Шаг 3. Установите шкаф на подготовленную позицию. Совместите монтажные отверстия.

Шаг 4. Установите фронтальную, заднюю и боковые (при наличии) монтажные пластины как на рис. 4-6.

**Рис. 4-6** Установка фронтальной и задней монтажной пластины (слева 200кВА, справа 300-600кВА).

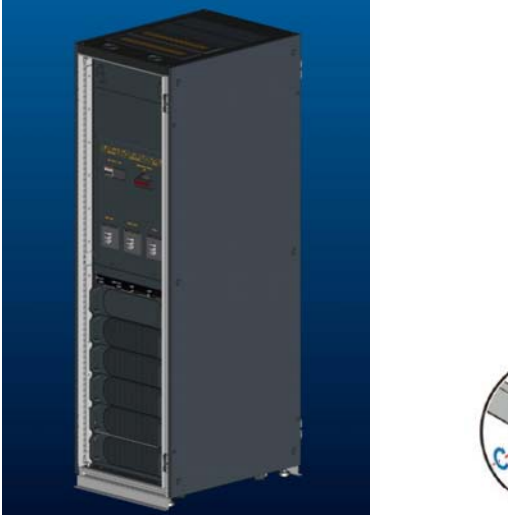

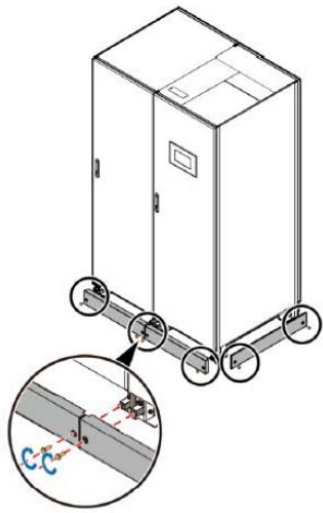

### **4.3 Установка параллельной системы**

### **4.3.1 Подключение сетевых кабелей**

### **Процедура**

Шаг 1. Заземлите каждый одиночный ИБП. Для дополнительной информации см. главу 4.2.3. Подключение заземления.

Шаг 2. Подключите входные и выходные сетевые кабели. Для дополнительной информации см. главу 4.2.4.

Подключение входных сетевых кабелей и главу 4.2.5. Подключение выходных сетевых кабелей.

Шаг 3. Подключите батарейные кабели к каждому ИБП. Для дополнительной информации см. главу 4.2.6.

Подключение батарейных кабелей.

Шаг 4. Выберите режим параллельной работы и подключите кабели в параллельную систему исходя требований места установки.

На рис. 4-16 и 4-17 изображены структурная схема и схема подключения кабелей для параллельной системы 1+1.

**Рис. 4-16** Структурная схема параллельной системы 1+1

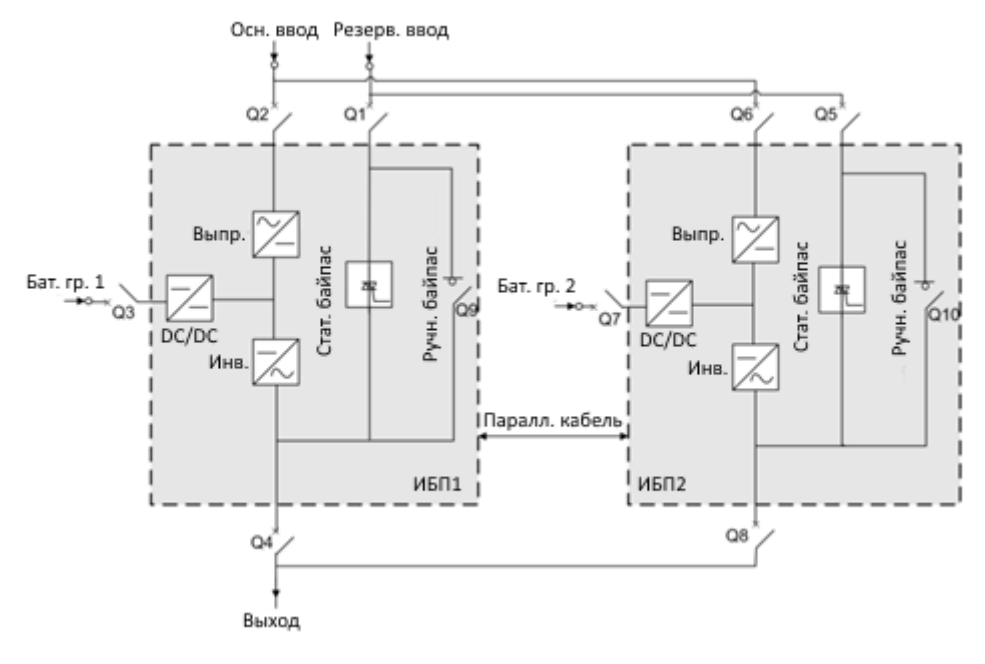

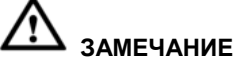

- Для упрощения схемы силовые кабели одного типа обозначены одной линией.
- Подключайте кабели согласно маркировке.

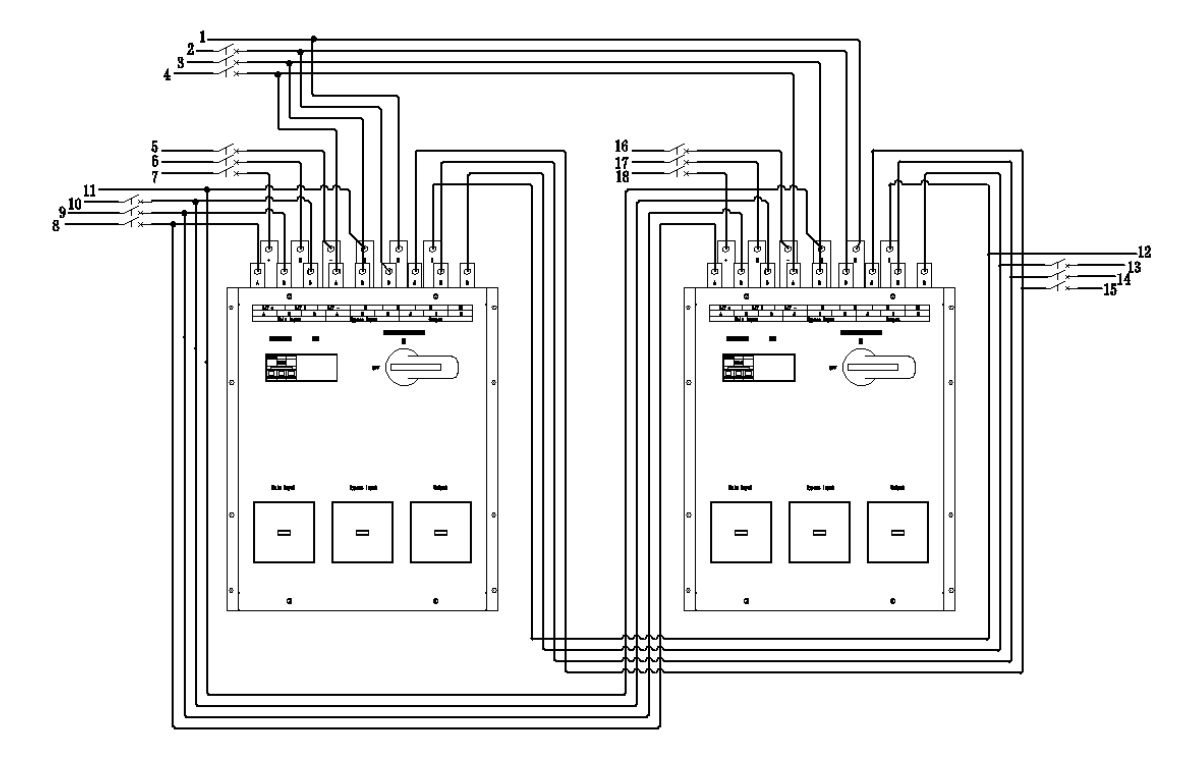

### **Рис. 4-17-1** Подключение кабелей в параллельной системе 1+1 (ИБП 200кВА)

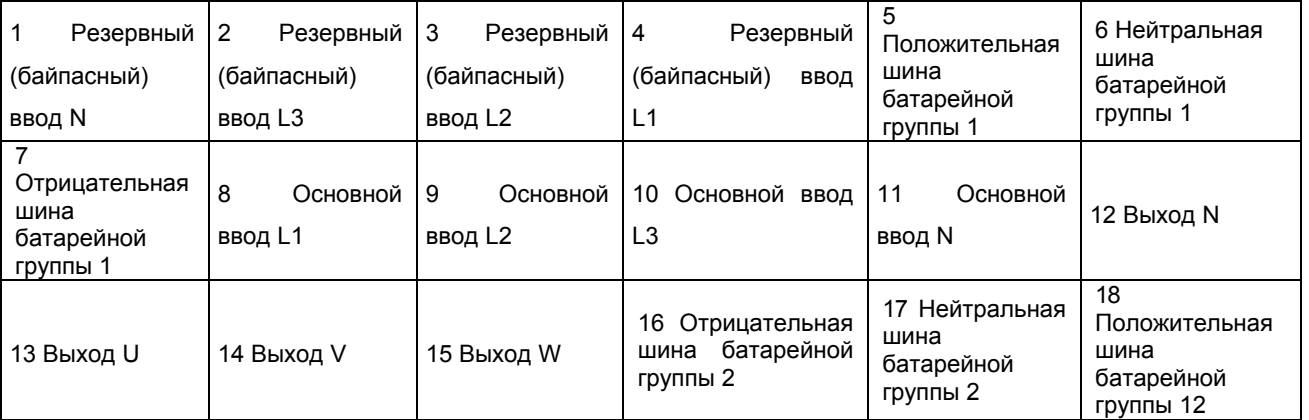

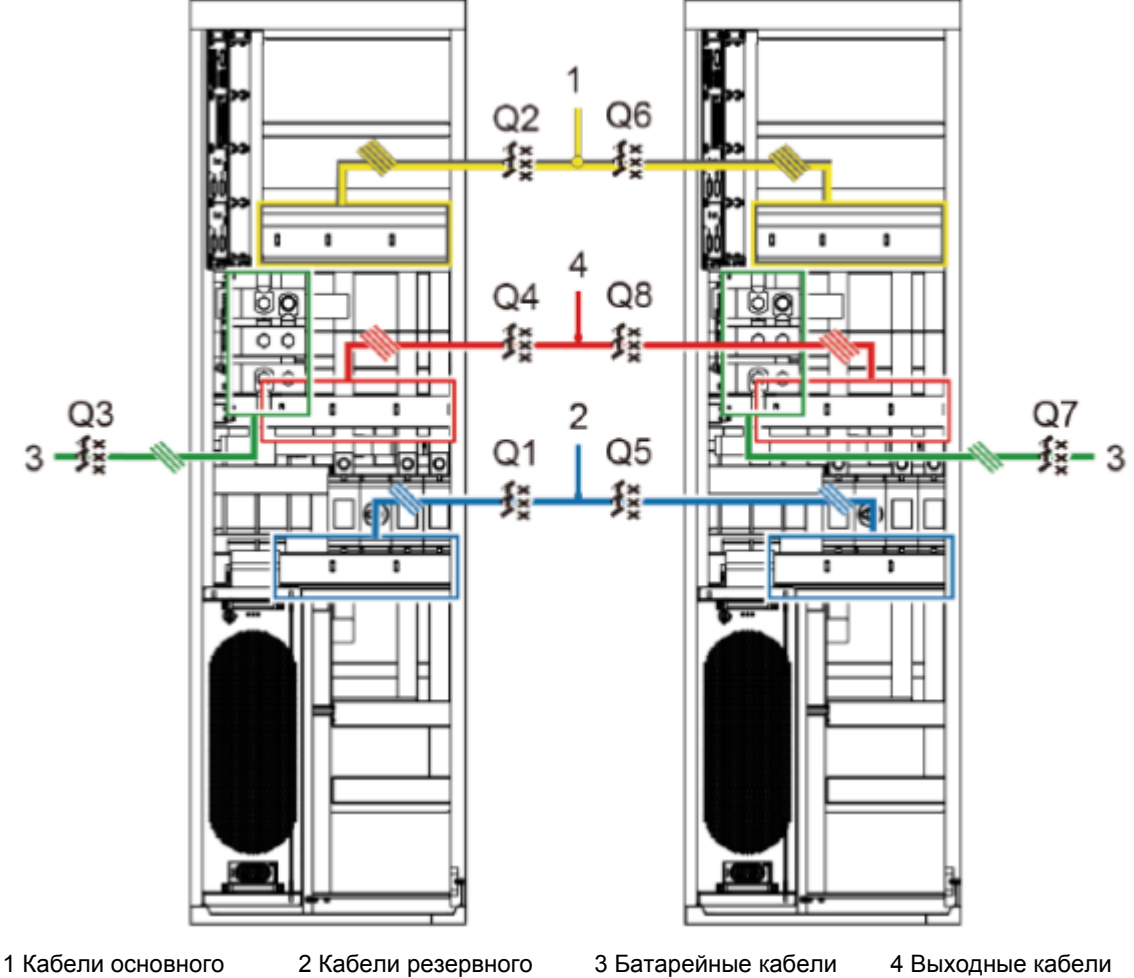

**Рис. 4-17-2** Подключение кабелей в параллельной системе 1+1 (ИБП 300-500кВА)

ввода

2 Кабели резервного (байпасного) ввода

### На рис. 4-18 изображена структурная схема двухсекционной системы

# **ЗАМЕЧАНИЕ**

Должны использоваться кабели с одинаковыми характеристиками для каждого ИБП для обеспечения выравнивания токов в режиме байпаса. Это касается кабелей резервного (байпасного) входа и выходных кабелей.

![](_page_44_Figure_5.jpeg)

**Рис. 4-19** Подключение кабелей в двухсекционной системе

![](_page_44_Figure_7.jpeg)

1 Кабели основного ввода

2 Кабели резервного (байпасного) ввода

3 Батарейные кабели 4 Выходные кабели

#### **4.3.2 Подключение информационных кабелей**

Соедините порты параллельной работы ИБП с помощью кабелей параллельной работы в петлю.

На рис. 4-19 изображен принцип подключения для параллельных систем N+X.

**Рис. 4-19** Топология параллельного подключения систем N+X

![](_page_45_Figure_9.jpeg)

# **ЗАМЕЧАНИЕ**

На рис. 4-20 изображен только модуль управления. Модуль управления в данном случае рассматривается как один ИБП.

![](_page_45_Figure_12.jpeg)

**Рис. 4-20** Подключение кабелей параллельной работы системы N+X

**www.380V.ru www.ИБП.рф www.Стабилизатор.рф**

Для двухсекционной системы требуются главный и ведомый кабели BSC. На рис. 4-21 изображено

подключение информационных кабелей в двухсекционной системе.

**Рис. 4-21** Подключение информационных кабелей в двухсекционной системе

![](_page_46_Figure_5.jpeg)

Для подключения прочих информационных кабелей подключите их к каждому ИБП в параллельной системе согласно соответствующей инструкции.

## **8 Технические характеристики**

### **8.1 Габариты и подключение**

### **Габариты и подключение**

![](_page_47_Picture_412.jpeg)

### **8.2 Параметры окружающей среды**

![](_page_47_Picture_413.jpeg)

### **8.3 Соответствие стандартам электрической безопасности и электромагнитной**

### **совместимости**

![](_page_47_Picture_414.jpeg)

 $\overline{\phantom{0}}$ 

### **8.4 Входные параметры**

![](_page_48_Picture_480.jpeg)

### **8.5 Параметры байпаса**

![](_page_48_Picture_481.jpeg)

### **8.6 Параметры батарей**

![](_page_48_Picture_482.jpeg)

### **8.7 Выходные параметры**

![](_page_49_Picture_391.jpeg)

### **8.8 Параметры системы**

![](_page_49_Picture_392.jpeg)